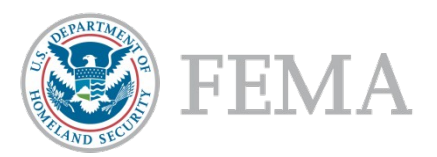

# **Module 8 WebEOC**\* **ARF/Resource Request Process**

# Contents

- **Resource Support Section**
	- –Outline of Roles
- **Initiating an ARF/Request in WebEOC**
	- –Process Flows and How Requests Get Into WebEOC
- **WebEOC Processes**
	- –Part 1: Create ARF/Resource Request
	- –Part 2: Create ARF/Resource Request From Pre-Scripted Mission Assignment (PSMA)
- **Request Follow Up**
	- –How to View ARF/Request History and Track the Request

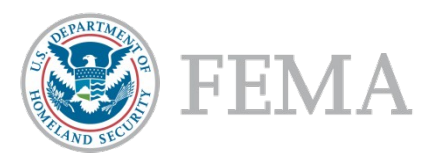

# Resource Support Section

Outline of Roles

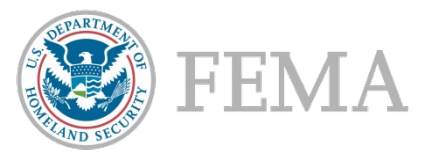

# Resource Support Section

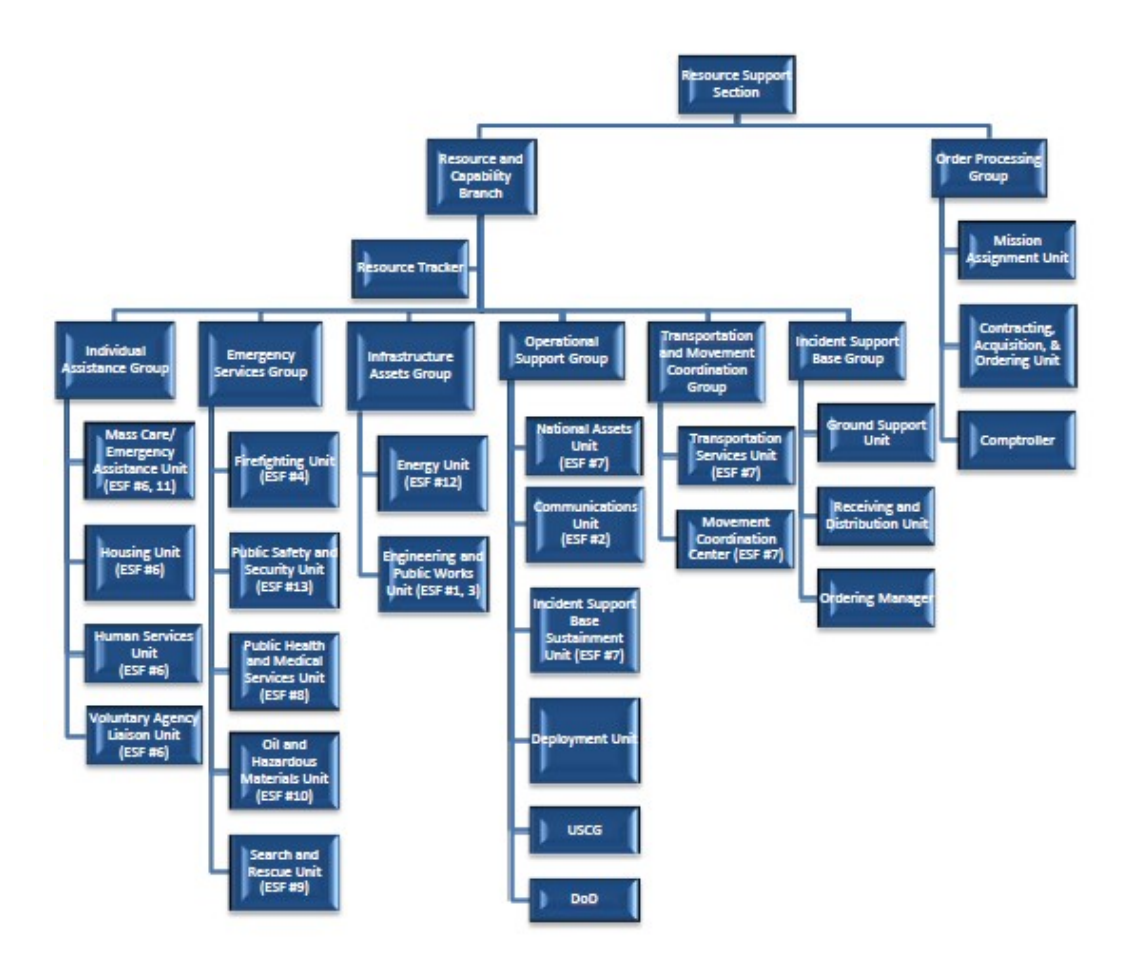

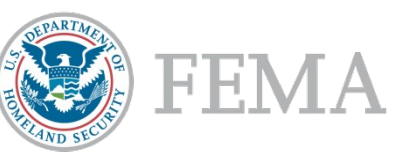

## Resource Support Section

- Resource and Capability Branch
	- Interagency group of response partners focused on developing sourcing recommendations to fulfill disaster requests in support of RRCC and/or JFO operations.
	- Divided into 5 supporting groups and coordinated by the Resource and Capability Branch Director.
- Order Processing Group
	- Finalizes documentation, coordinates funding, mission assignments and contracts
	- Processes orders based on the sourcing method identified by the RCB. This group completes financial and acquisition documentation necessary for the sourcing method determined and acquiring the necessary approvals to execute the order.
	- 40-1s, statements of work, MOUs, MOAs.
- Individual Assistance Group
	- National coordination of resources and develops sourcing plans to meet mass care needs identified by the region.
	- These requests include sheltering, feeding, first aid, etc.
- Incident Support Base Group
	- Responsible for maintaining the status of resources in the ISB and providing materiel, services, and personnel support necessary to initiate and establish ISB operations.
	- Maintains the status of resources in ISBs and Federal Staging Areas (FSAs) and reports the status of resources to the RCB for inclusion in NRCC situation reports and briefings.
	- Coordinates ISB/FSA support through the deployment of teams, services and equipment necessary to establish ISB or FSA operations during surge FEMA National Incident Support Manual and response.

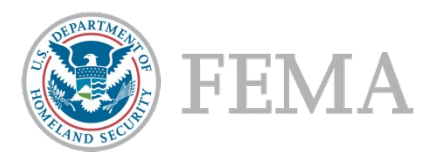

# Resource Support Section Cont.

- Infrastructure Assets Group
	- National coordination of resources and develops sourcing plans to meet infrastructure needs.
	- This groups addresses national-level support for removal of debris to facilitate both the entry of emergency workers and the evacuation and return of the public and restoration of public and private nonprofit facilities.
- Operational Support Group
	- National coordination of resources and develops sourcing plans to meet operational response needs such as identified by the region.
	- These requests include internal FEMA, air, communications, or military assets.
	- Personnel Deployment Unit.
- Transportation and Movement Coordination Group
	- Coordinates and tracks movement of commodities, equipment, teams, and personnel supporting incident management operations.
	- Synchronizes the utilization and scheduling of all transportation resources.
- Emergency Services Group
	- National coordination of resources and develops sourcing plans to meet emergency services needs and Federal lifesaving and life-sustaining activities identified by the region.

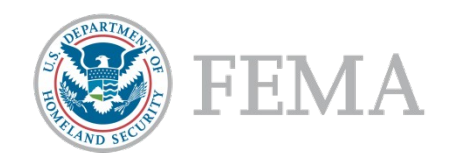

# Initiating an ARF/Resource Request in WebEOC

Process Flows and How Requests Get Into WebEOC

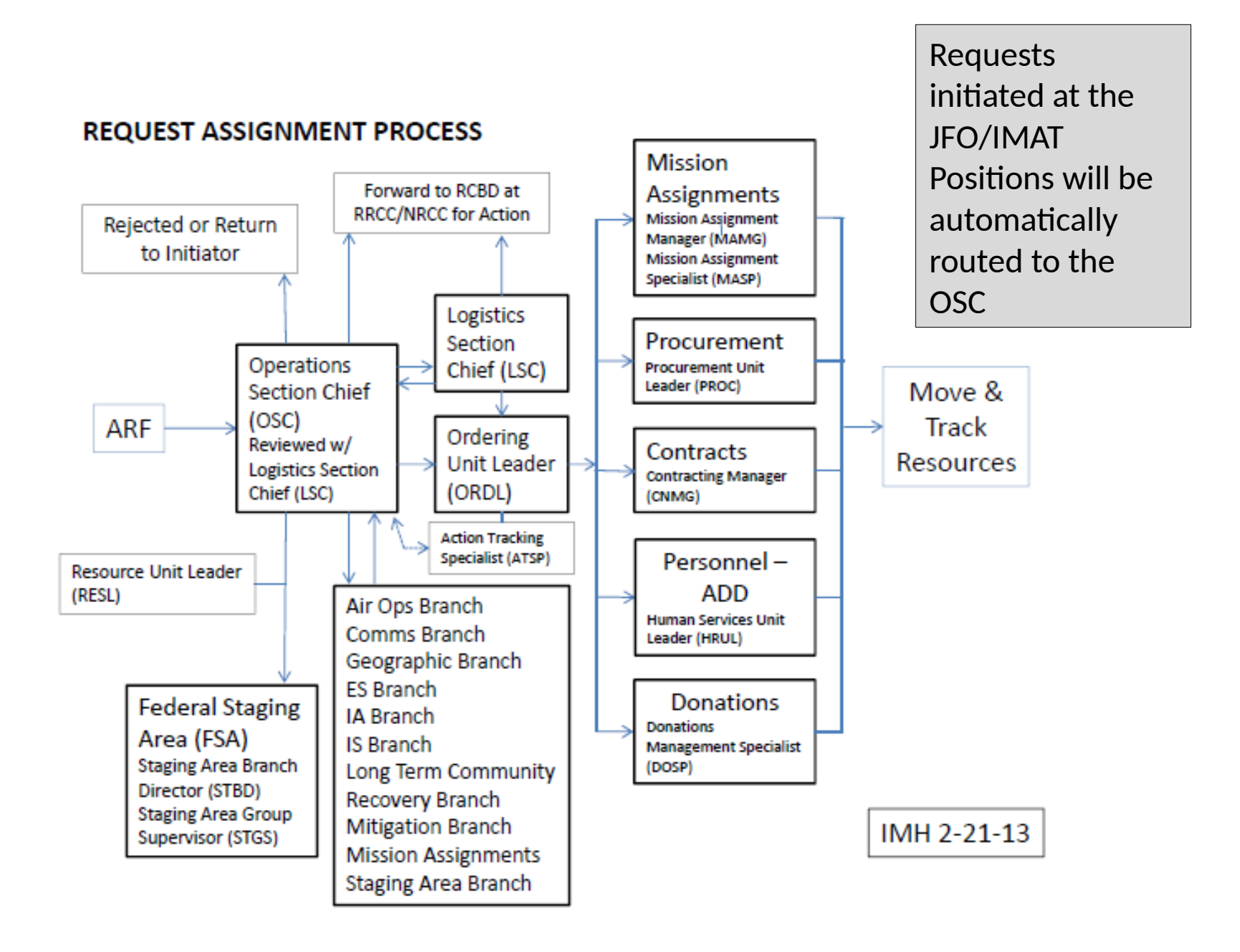

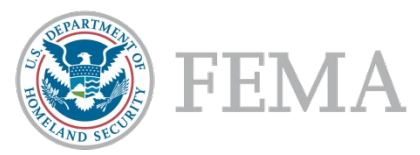

#### NISM/RISM ARF/Resource Request Flow

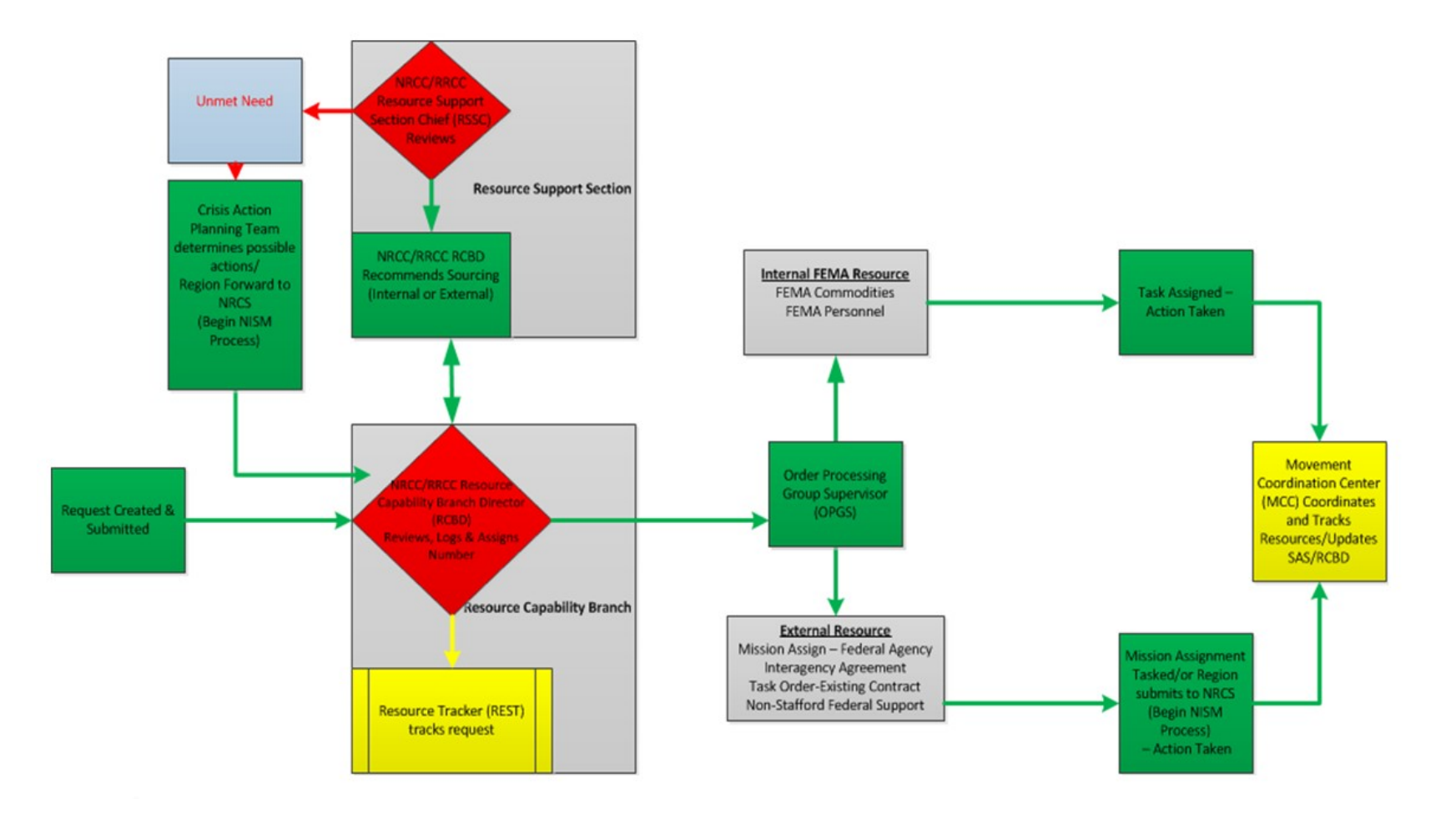

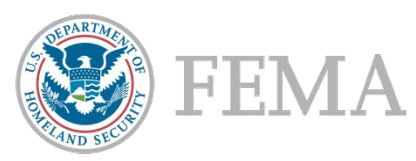

#### WebEOC ARF/Resource Request Task Flow

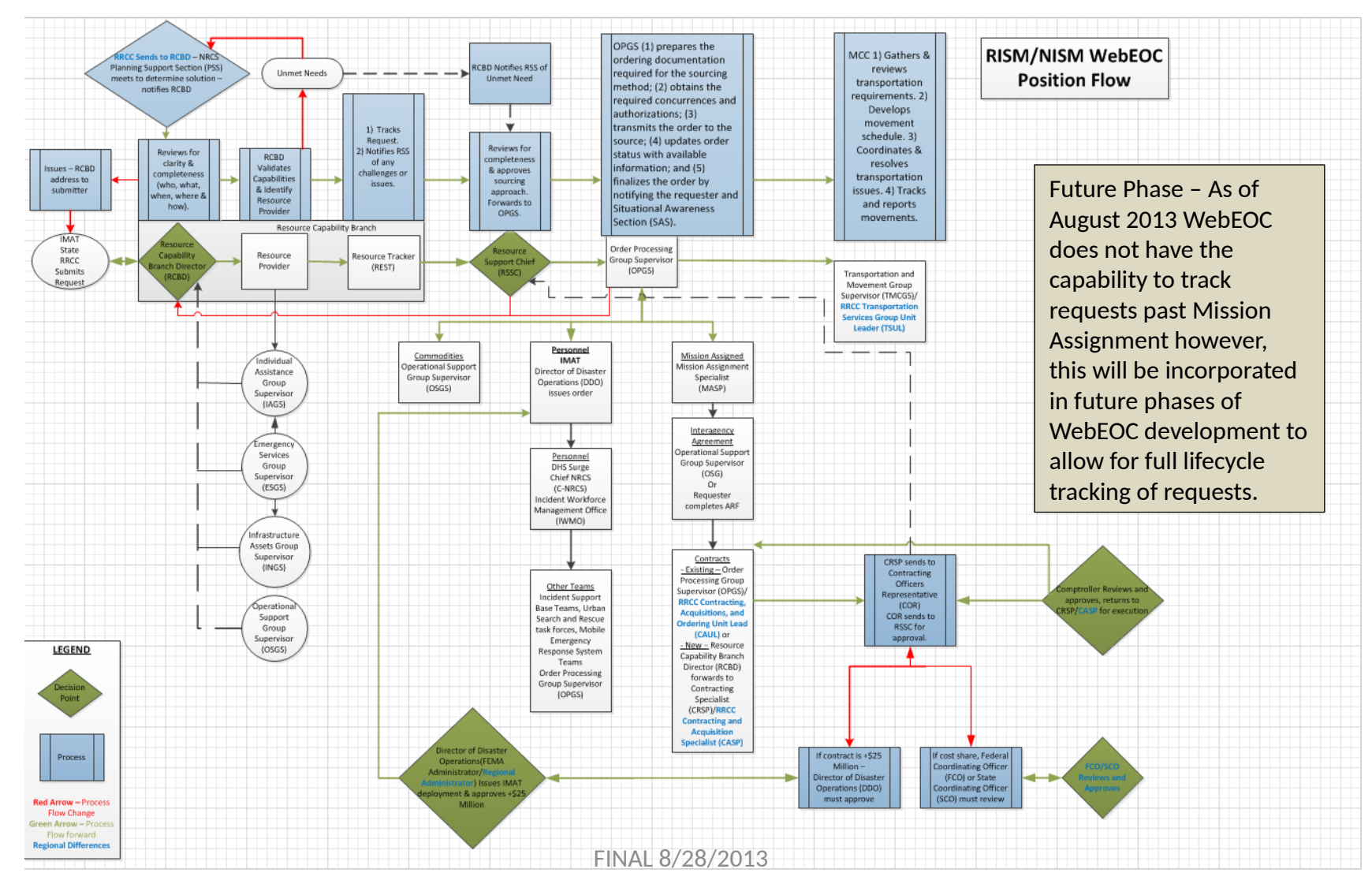

# Available Resources and Means of Fulfilling Resource Requests

Commodities

Operational Support

Group Supervisor

 $(OSGS)$ 

Commodities are items that FEMA either has available to them in storage or has access to delivering to incidents. Deployment of commodities is managed by the Operations Support Group.

Personnel are a critical asset to FEMA response capabilities. Personnel can be deployed via several means including:

- 1) IMAT deployed under the orders of the Director of Disaster Operations or the Regional Administrator or their designee.
- 2) DHS Surge Force Coordination details for the DHS Surge Force are handled by the Incident Workforce Management Office.

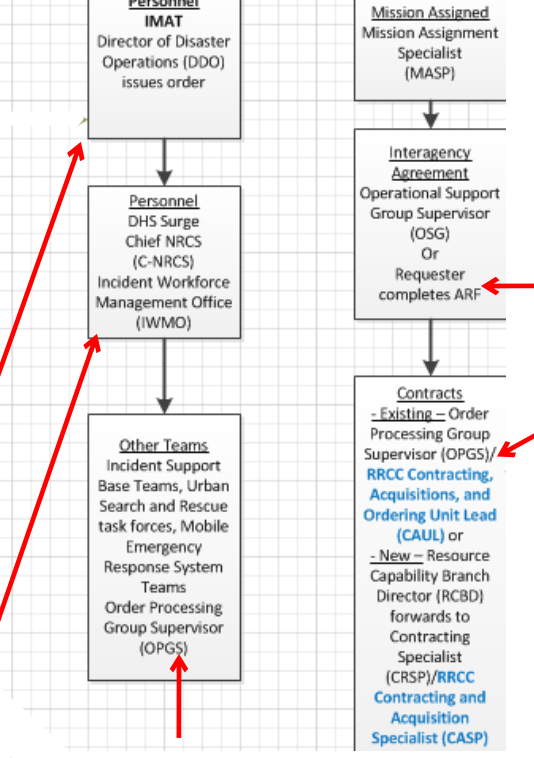

include Incident Support Base Teams, Search and Rescue (SAR) Task Forces, Mobile Emergency Response System Teams (MERS).

Certain requests can be fulfilled through pre-defined Interagency Agreements (IAG) or new IAGs.

Requests can be fulfilled through existing contracts or new contracts can be developed to meet the needs. Contracts in excess of \$25 million must be approved by the Director of Disaster Operations

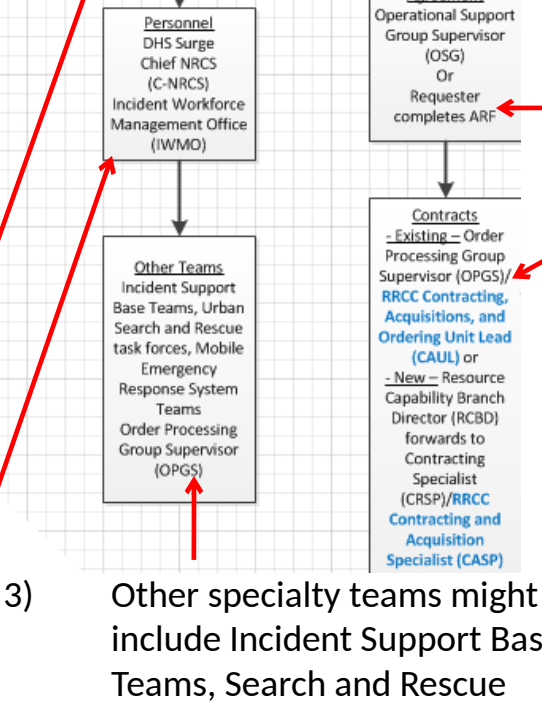

Personnel

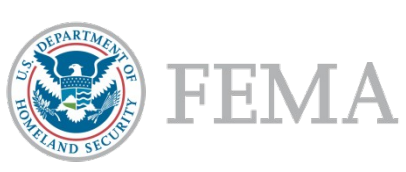

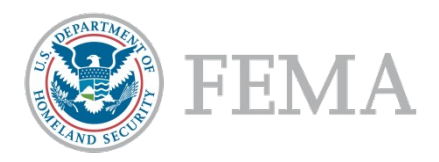

# Unmet Needs

When it is determined that a request cannot be met at a regional level, the request is sent to the NRCC Resource Capability Branch Director. If the request is not something that the NRCC can fulfill through available means then a Crisis Action Planning Team is convened.

#### *Crisis Action Planning Team*

In the course of supporting incidents, FEMA HQ elements and NRCS sections and units routinely address problems and develop ad hoc crisis action plans to deal with these problems. Personnel with functional expertise make up the crisis action planning team and provide input to help develop the crisis action plan.

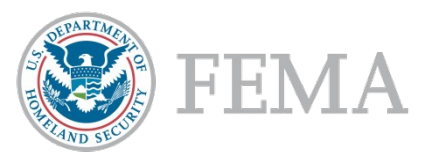

# Initiating an ARF - Resource Request

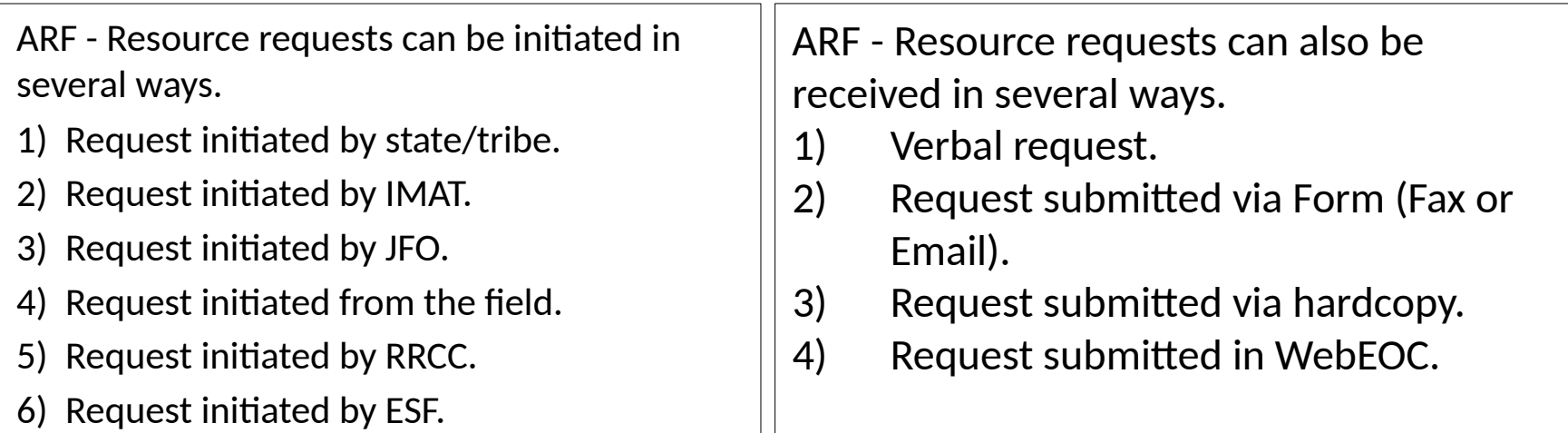

Regardless of who initiates the request or how it was initiated, the request **must be entered into WebEOC** in order to be tracked.

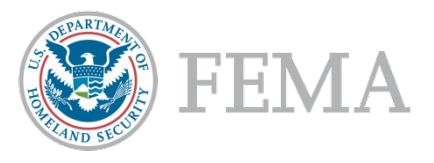

### ARF/Request Methods in WebEOC

Within WebEOC there are two methods by which a request can be submitted.

- Create Request which is a request that does not have a pre-scripted mission assignment.
- Create Request from PSMA which is a request that has a pre-scripted mission assignment already defined.

The following sections will breakdown those requests as independent processes.

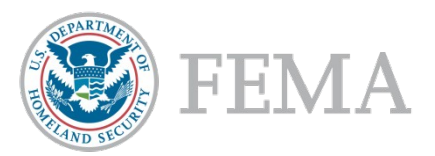

# Questions

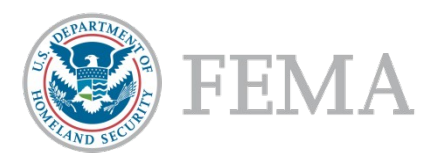

# WebEOC Processes

Part 1: Create ARF/Resource Request

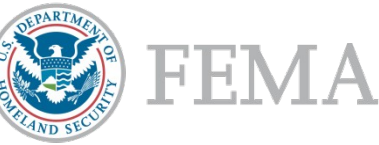

#### Create ARF/Request - Initiate a Resource Request

When request is received outside of WebEOC, the request must be logged into the system so that it can be processed. The Resource Tracker is responsible for logging requests into the system.

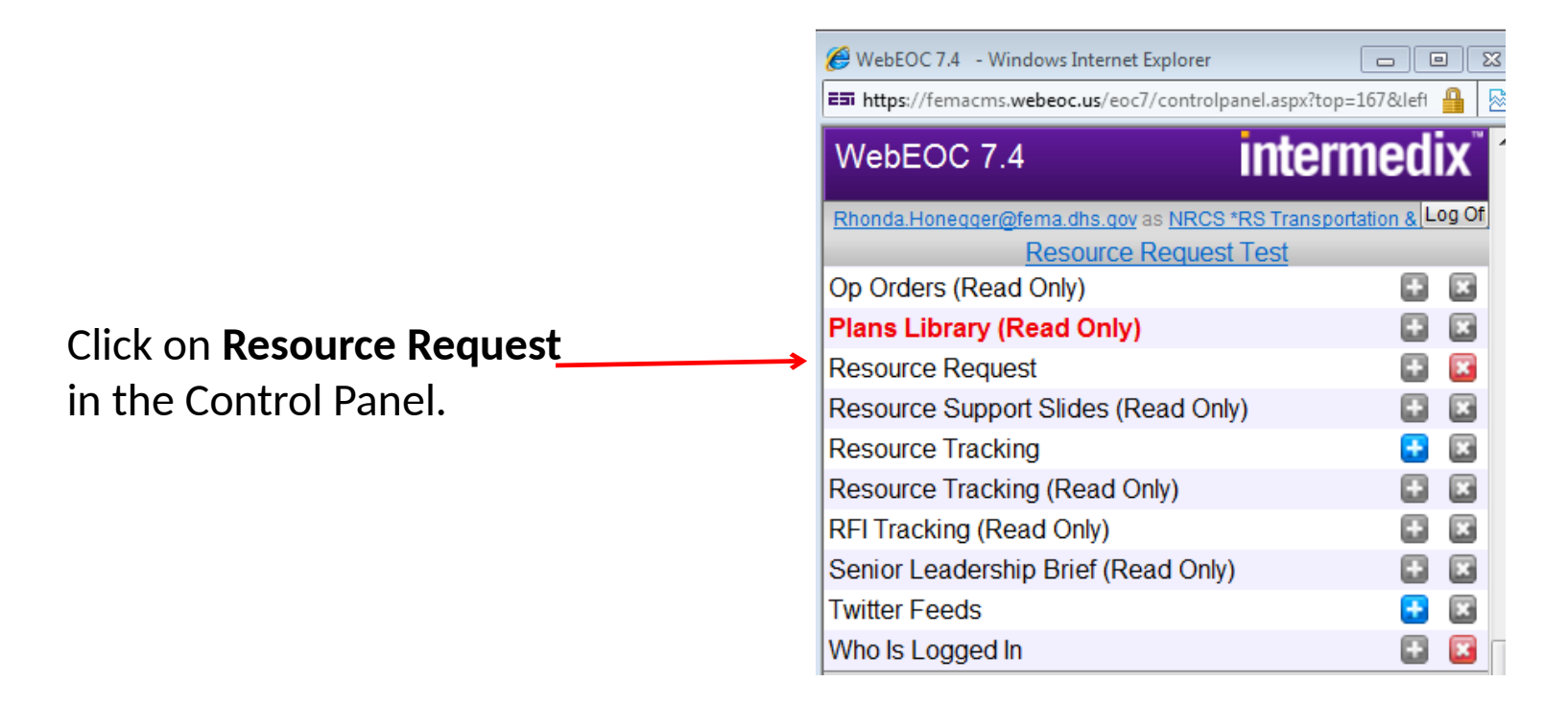

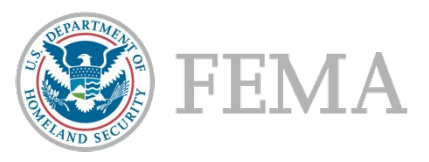

## Create ARF/Request

From the Resource Request page, you can create a request from Pre-Scripted Mission Assignments (PSMA) or create a request that is not covered under PSMA.

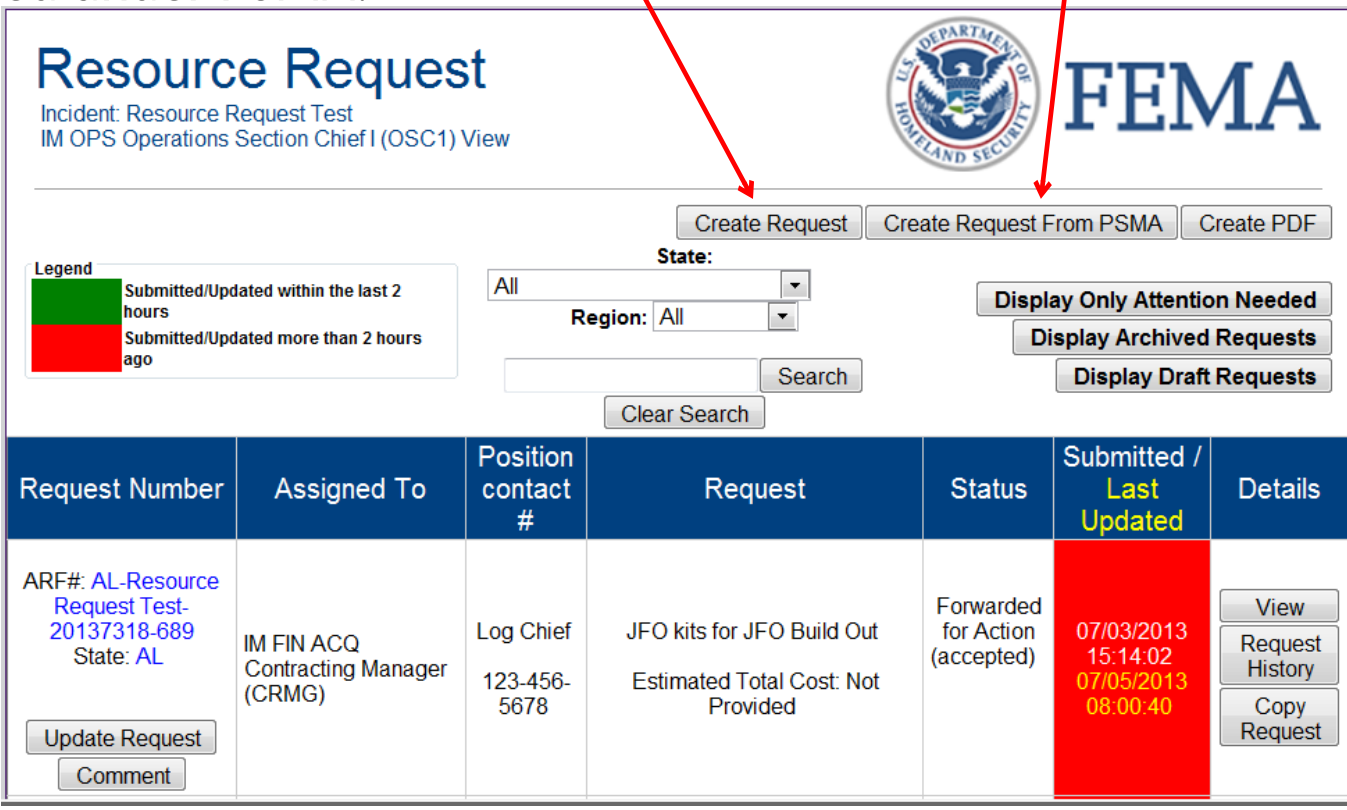

### Create ARF/Request - Completing the Request Form

Fill in the request form.

Items with red \* must be filled in.

Ensure that specific details are included such as size of item, type of item, item capabilities, any unique requirements, etc.

If there are delivery limitations, include that information in the remarks

If the request is coming from the state or has a dollar value exceeding \$25 M, State Approving Official must **Validate**.

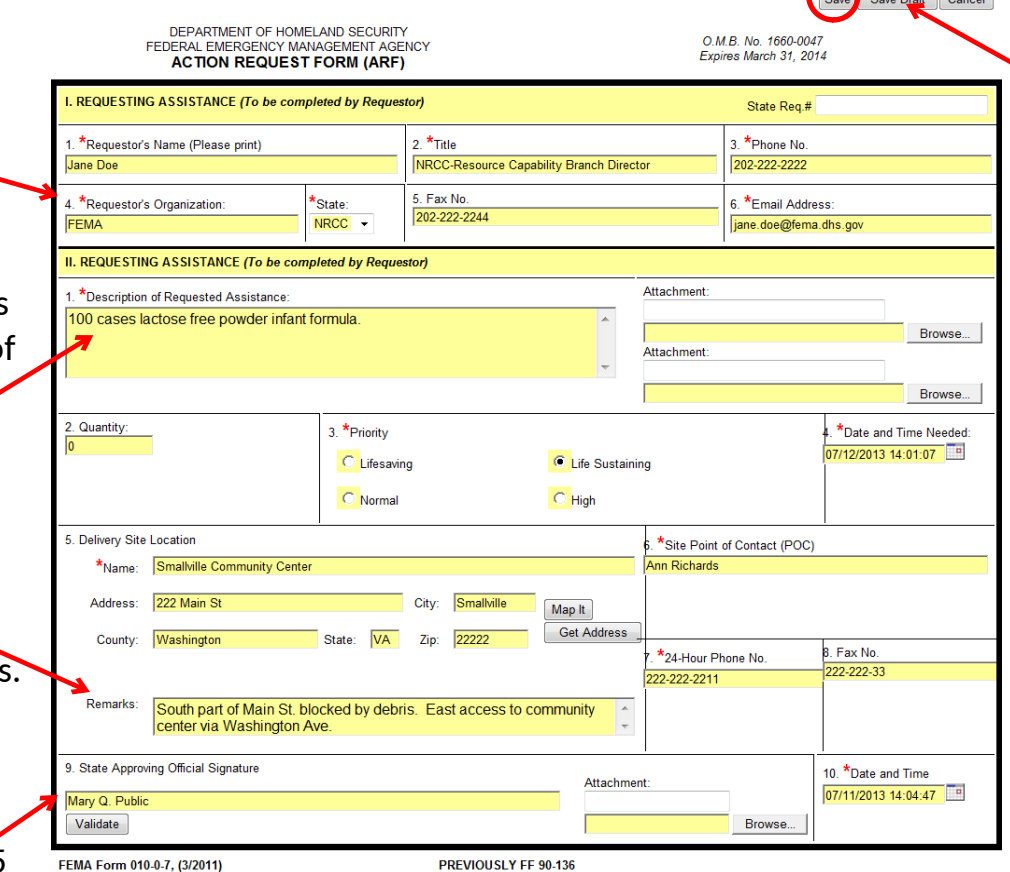

FEMA

When all of the

information is

complete, click

the **Save**

 $\overline{C}$ 

button. The

**Save Draft** 

button will

request in the

forward it on.

que but will not

keep the

### Create ARF/Request - Resource Request Board

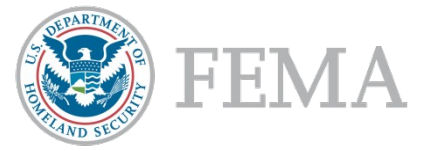

Once a request has been entered and saved, it can be viewed on the Resource Request Board.

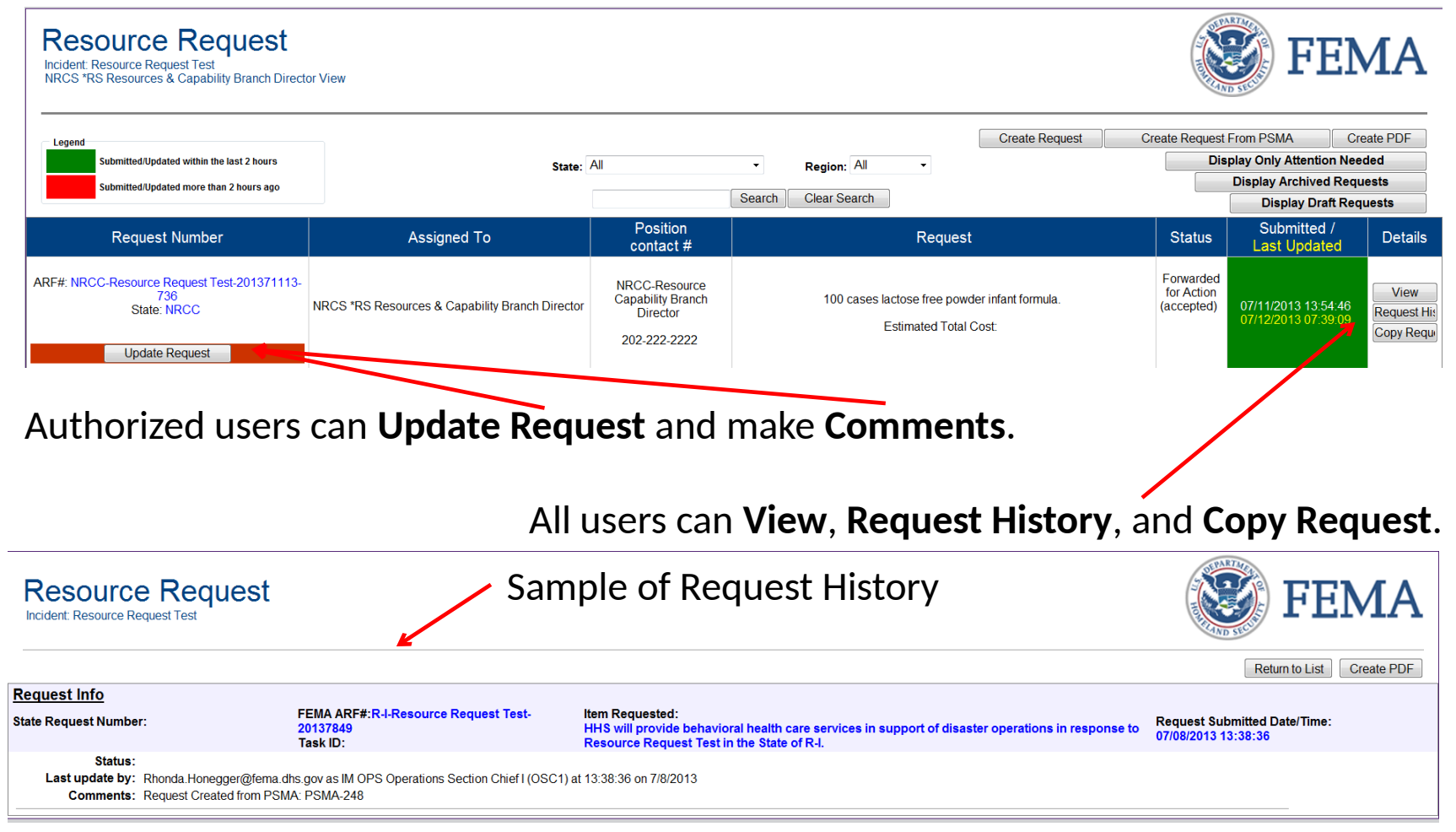

### Create ARF/Request – Initial Review Resource Capability Branch Director (RCBD)

The Resource Capability Branch Director (RCBD) reviews the initial request.

- If there are any questions for the requestor, RCBD contacts them to resolve.
- RCBD works with the resource providers to determine the best means of fulfilling the request.
- This request would be fulfilled under the Individual Assistance Group. RCBD would forward the request to the Individual Assistance Group Supervisor (IAGS) for review.
- Click the **Save here** button.

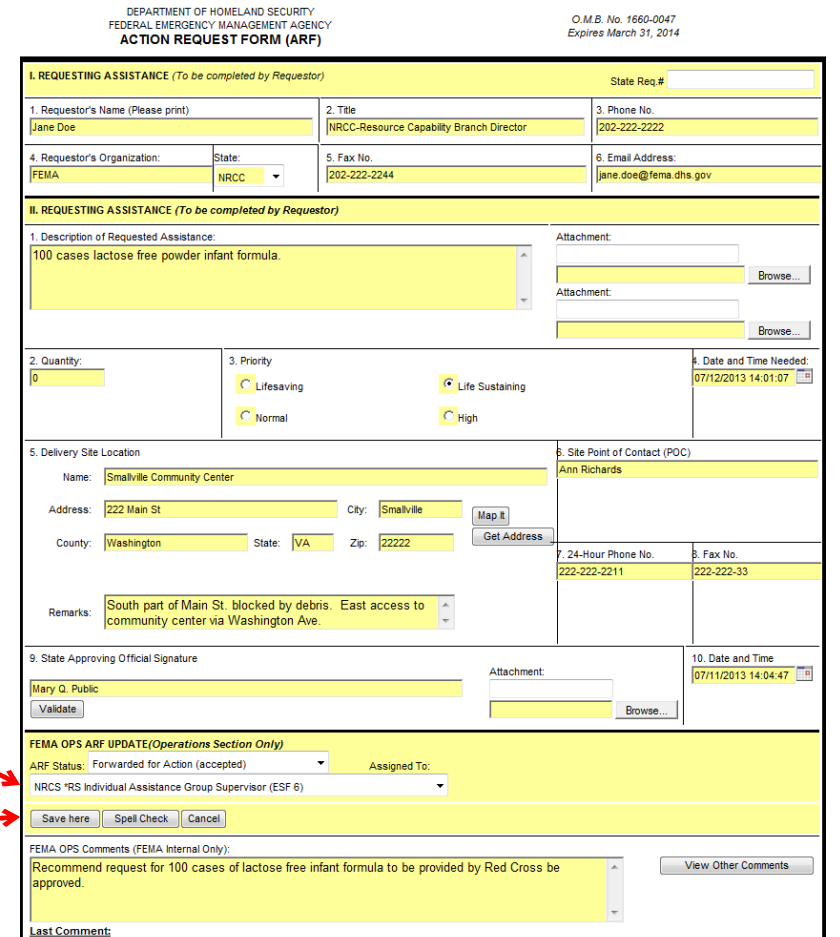

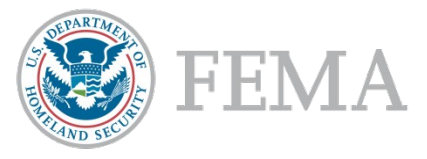

Save Cancel

### Create ARF/Request – Branch Directors Review

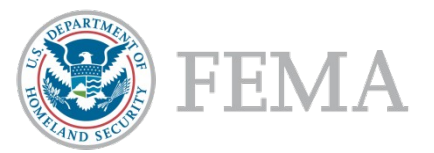

The Branch Director reviews the request and enters any relevant comments for the record and returns the request to the Operations Section Chief (OSC).

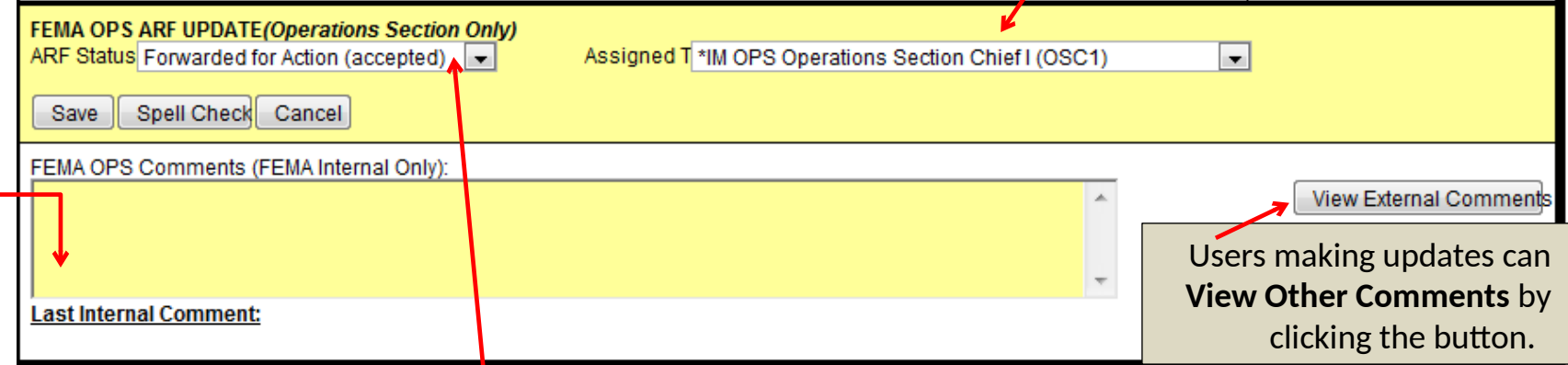

#### The ARF Status options

are: Approved Approved in ADD Contract Awarded Contract Pending Delayed Delivered

Enroute Entered into eCAPS Forwarded for Action (accepted) Funded in IFMIS MA Issued (Funded) Rejected (invalid)

Request Submitted in ADD Resource Request Process Completed Returned (need more info) Returned for Final Approval Reviewed by Resource Tracker

# ARF/Request Status - Definitions

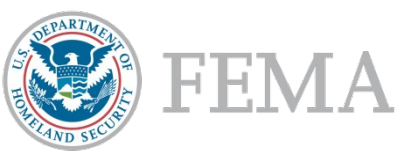

**Approved** - After the OSC or RSSC agrees with the final solution and ready to forward to the Ordering Unit Leader or Order Processing Group Supervisor **Approved in ADD** – The request for personnel is entered and completed in ADD **Contract Awarded** - CAUL has awarded a contract to meet a request **Contract Pending** – CAUL is waiting for a contract to be awarded **Delayed** – Resource was in enroute and is now delayed not reaching its destination **Delivered** – Resource has reached its destination **Enroute** – Resource is moving or traveling to its destination **Entered in eCAPS** – The Mission Assignment positions have entered the approved request into eCAPS **Forwarded for Action (accepted**) – The request has been accepted and forwarded to the next position for action **Funded in IFMIS** – Funding has been committed to the request (40-1, Mission Assignment) **MA Issued (Funded)** – The MA has been funded and issued to the supporting Agency **Rejected (invalid)** – Request is not acceptable or is not longer needed **Request Submitted to ADD** – The request is routed to the ADD position for action **Resource Request Process Completed** – The request has been validated, routed and finalized **Returned (need more info)** – The request is lacking information or needs clarification **Returned for Approval** – After the request has been worked it's returned to the OSC or RSSC for final approval

**Reviewed by Resource Tracker** – The Resource Tracker has completed their review for outstanding requests with no action taken

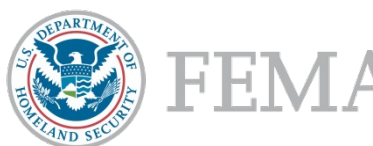

# Create ARF/Request – Final Approval Operations Section Chief (OSC)

OSC receives the request back from the Branch Directors and has ensured all of the necessary details are on track, OSC sends the request for the final approval to the Ordering Unit Leader (ORDL).

If the request requires immediate action, the box is checked to indicate the urgency.

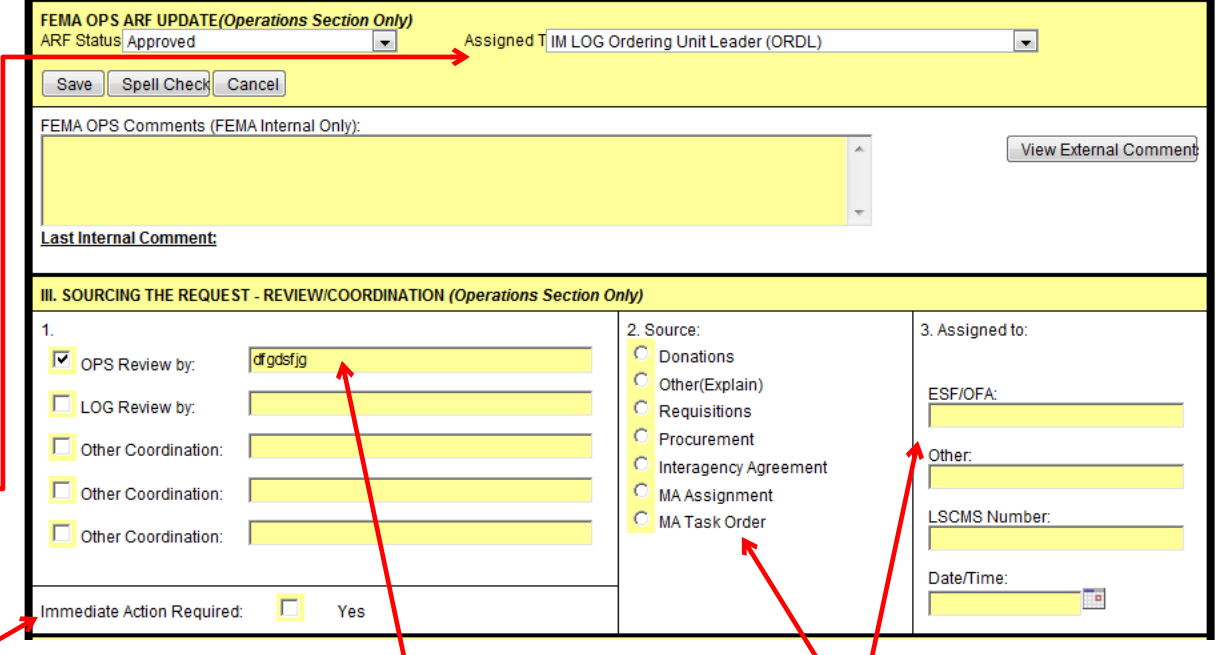

OSC indicates approval in Section III and identifies who the request is assigned to and how the source will be fulfilled.

#### Create ARF/Request – RRCC/NRCC - Initial Review Resource Capability Branch Director (RCBD)

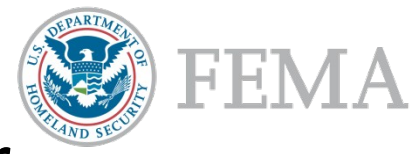

Save Cancel

The Resource Capability Branch Director (RCBD) or OSC reviews the initial request.

- If there are any questions for the requestor, RCBD contacts them to resolve.
- RCBD works with the resource providers to determine the best means of fulfilling the request.
- This request would be fulfilled under the Individual Assistance Group. RCBD would forward the request to the Individual Assistance Group Supervisor (IAGS) for review.
- Click the **Save here** button.

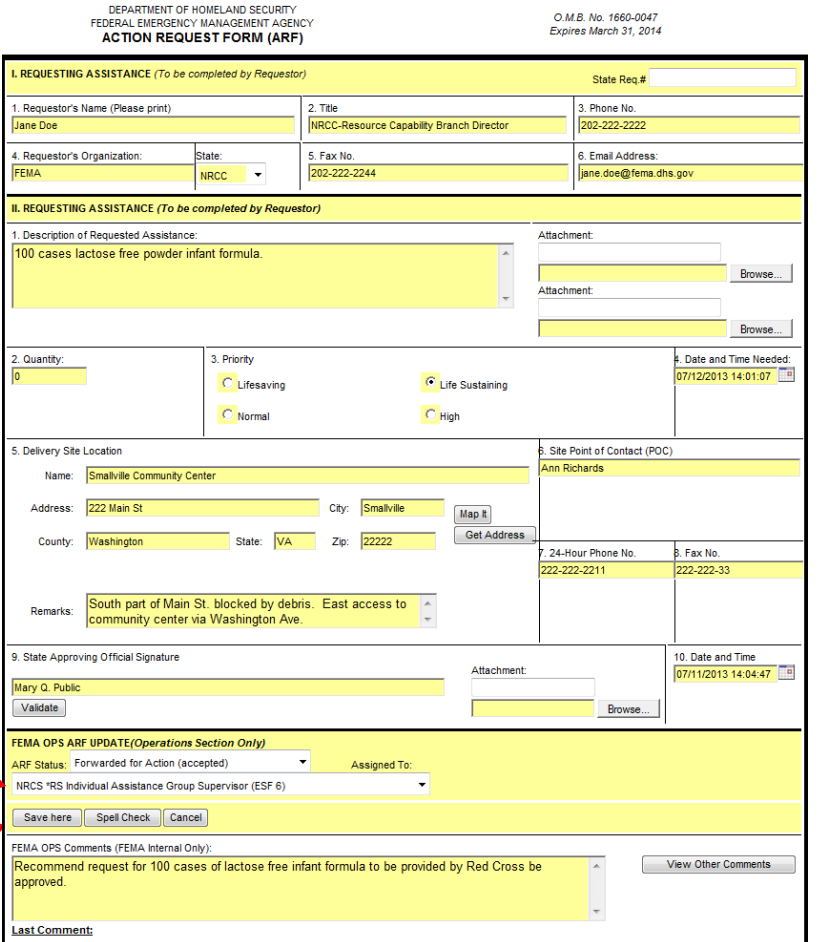

## Create ARF/Request – Resource Provider Review

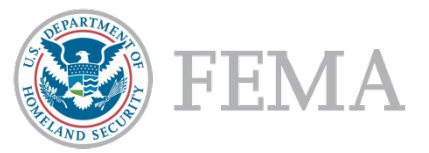

The resource provider reviews the request and enters any relevant comments for the record and returns the request to the Resource Capability Branch

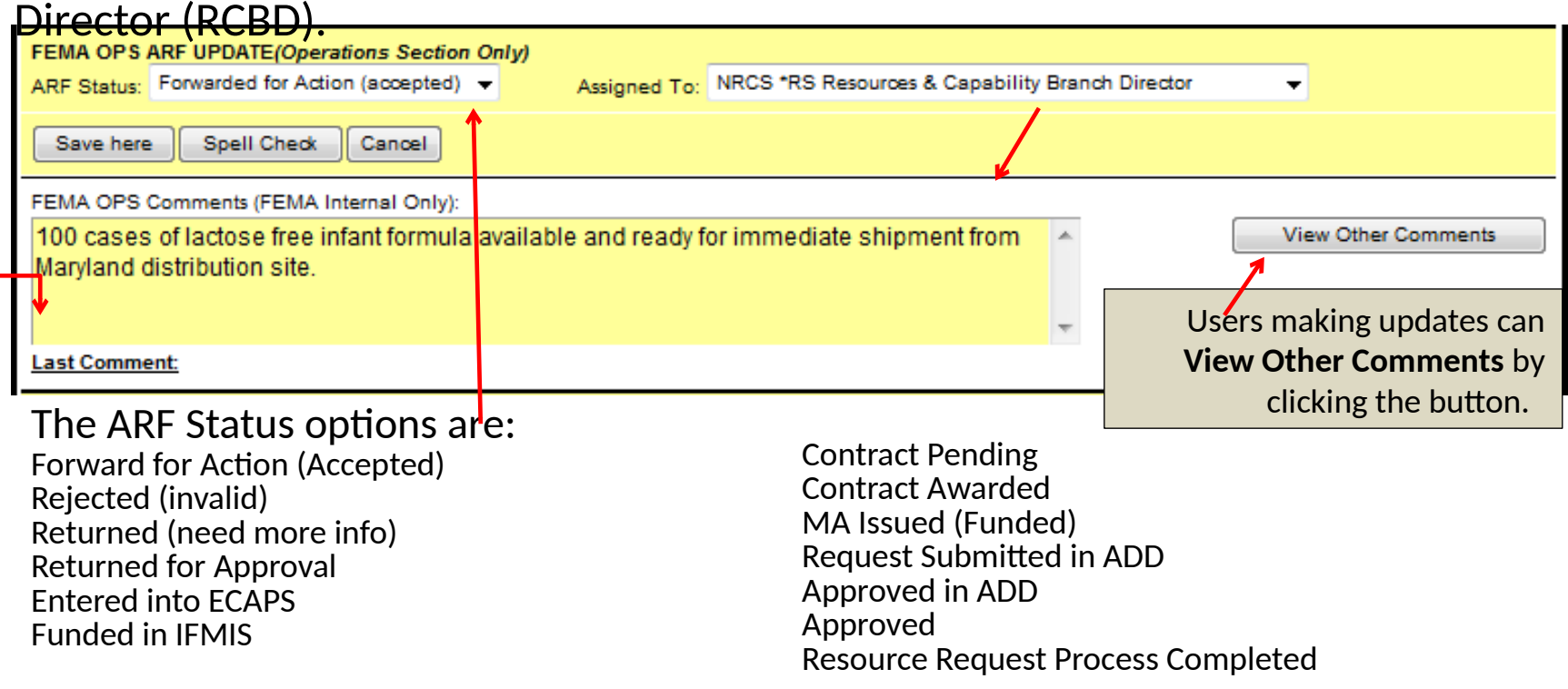

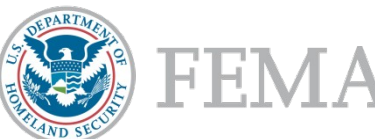

## Create ARF/Request – Final Approval Resource Support Section Chief (RSSC)

RCBD receives the request back from the resource provider and has ensured all of the necessary details are on track, RCBD sends the request for the final approval to the Resource Support Section Chief (RSSC).

If the request requires immediate action, the box is checked to indicate the urgency.

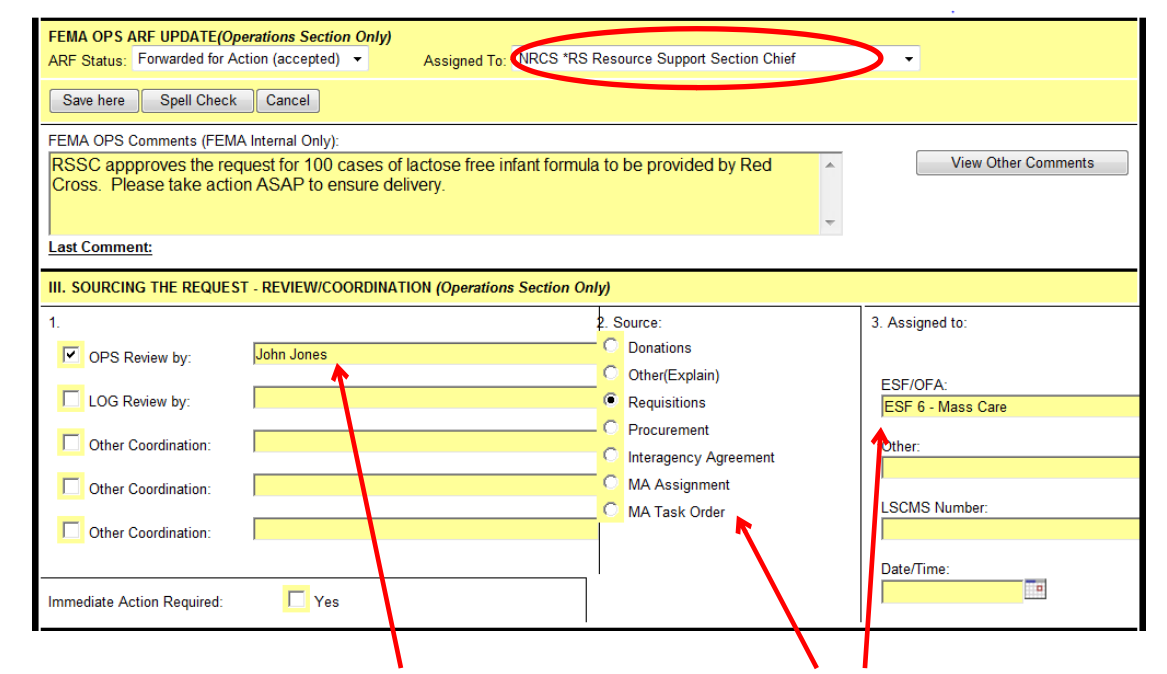

RSSC indicates approval in Section III and identifies who the request is assigned to and how the source will be fulfilled.

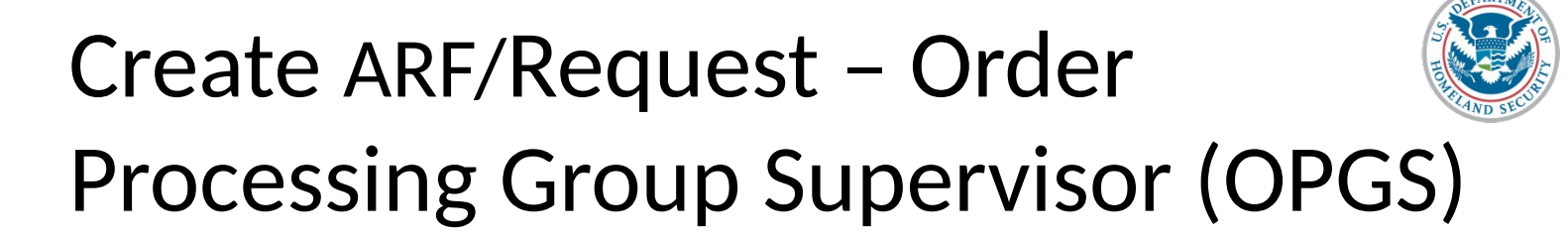

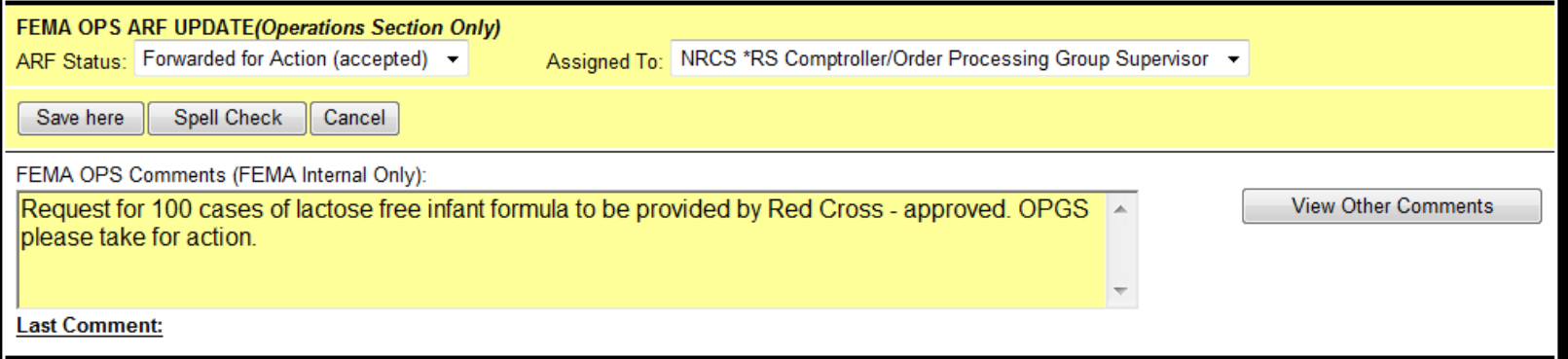

The Order Processing Group Supervisor (OPGS) is responsible for ensuring that the request is fulfilled. In this case, the request for 100 cases of lactose free infant formula will be met through a contract with Red Cross (ESF-6 Mass Care) OPGS forwards the request to the Contracting and Acquisitions Unit Leader (CAUL) to be fulfilled.

# Create ARF/Request – Contracting and Acquisitions Unit Leader

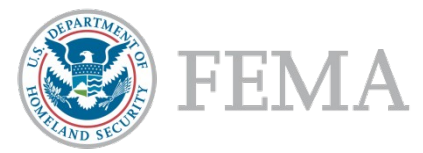

The Contracting and Acquisitions Unit Leader (CAUL) takes action to place and fulfill the order.

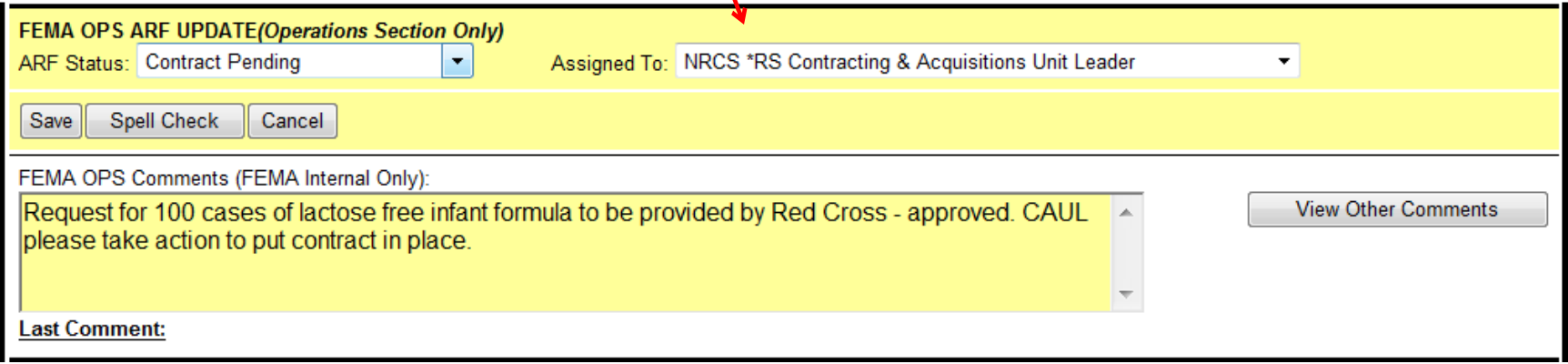

Once the contract is awarded, Contracting and Acquisitions will update the status in WebFOC.

From this point forward the Resource Provider (in this case ESF-6) is responsible updating details on whether the request has been fulfilled, when it has been delivered and to whom, and updating the request in WebEOC.

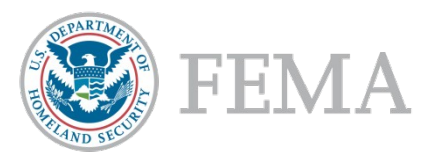

# Questions?

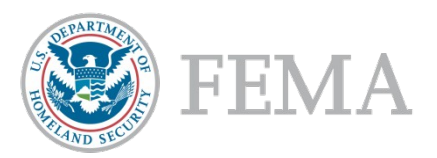

# WebEOC Processes

Part 2: Create ARF/Resource Request From Pre-Scripted Mission Assignment (PSMA)

# Pre-Scripted Mission Assignment (PSMA) – Initiate a ARF/Resource

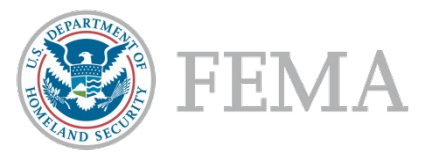

Request When request is received outside of WebEOC, the request must be logged into the system so that it can be processed. The Resource Tracker is responsible for logging requests into the system.

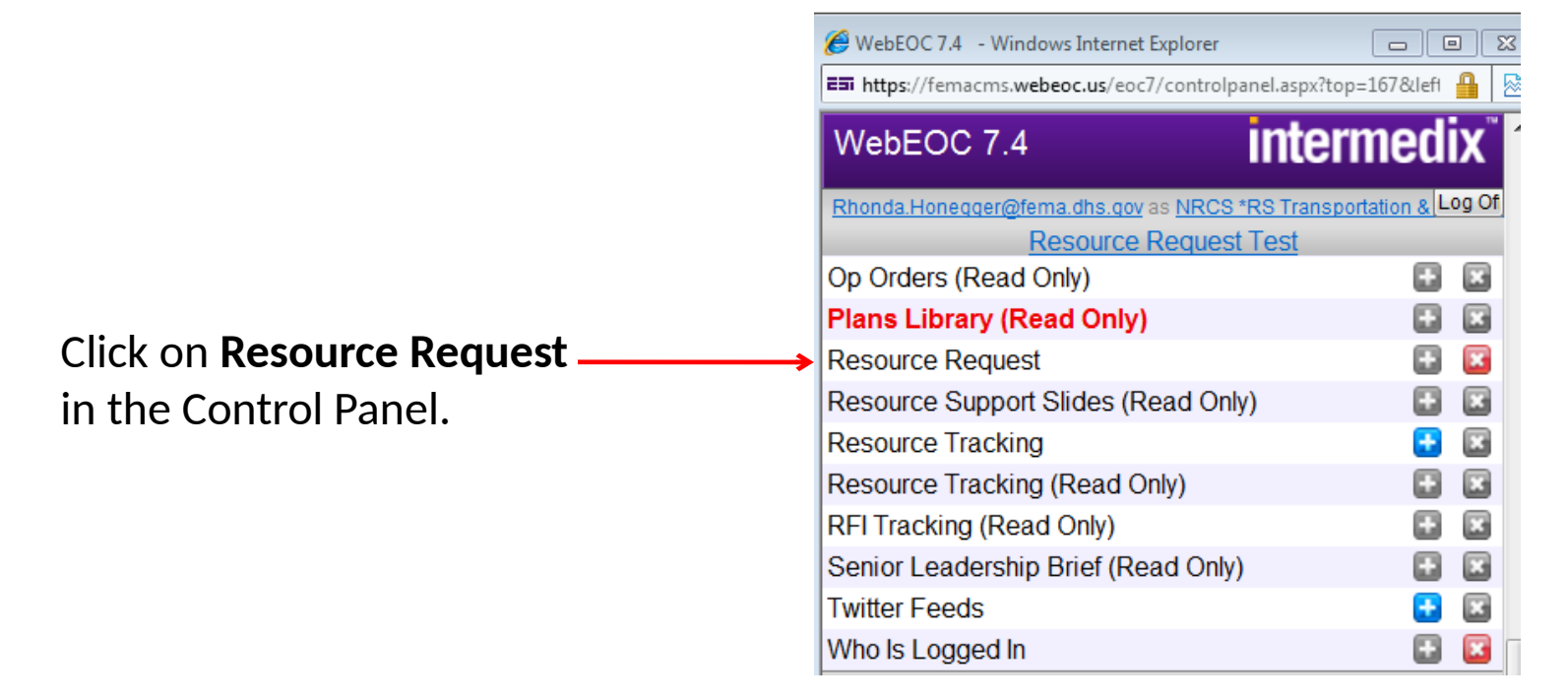

# Pre-Scripted Mission Assignment (PSMA) - Creating a ARF/Request

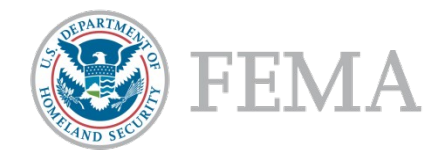

#### From the Resource Request page, select the **Create Request from PSMA** button.

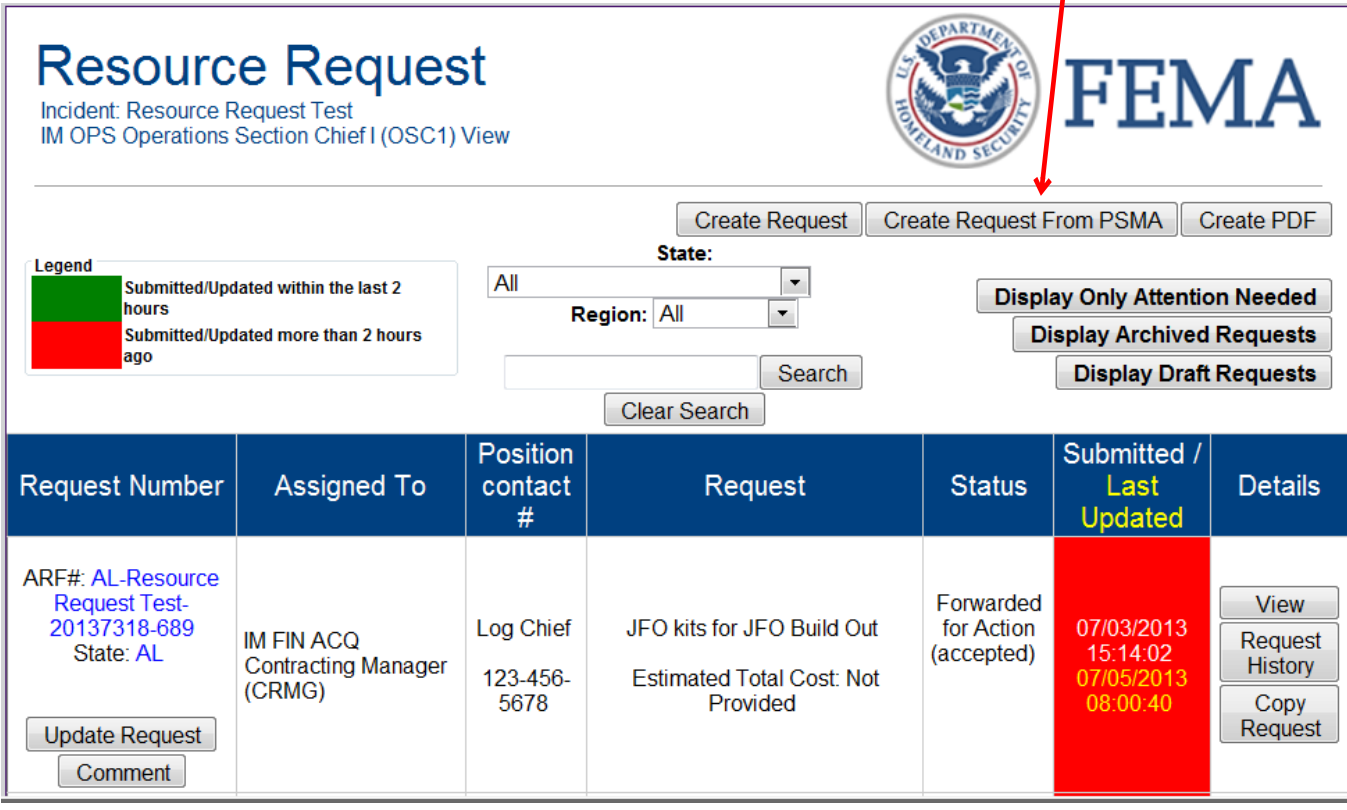

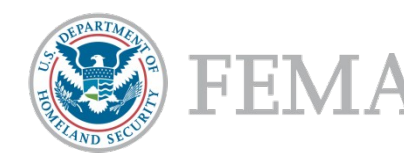

#### Pre-Scripted Mission Assignment (PSMA) – Creating a ARF/Request Cont.

Complete the fields at t top of the request and then select the PSMA.

When selecting from  $Pr$ scripted mission assignments, users have the option of searching **ESF's**, by **Agency**, or by **Keyword**.

Click on **View** to see details of the PSMA.

**Click on New Request to** select that PSMA.

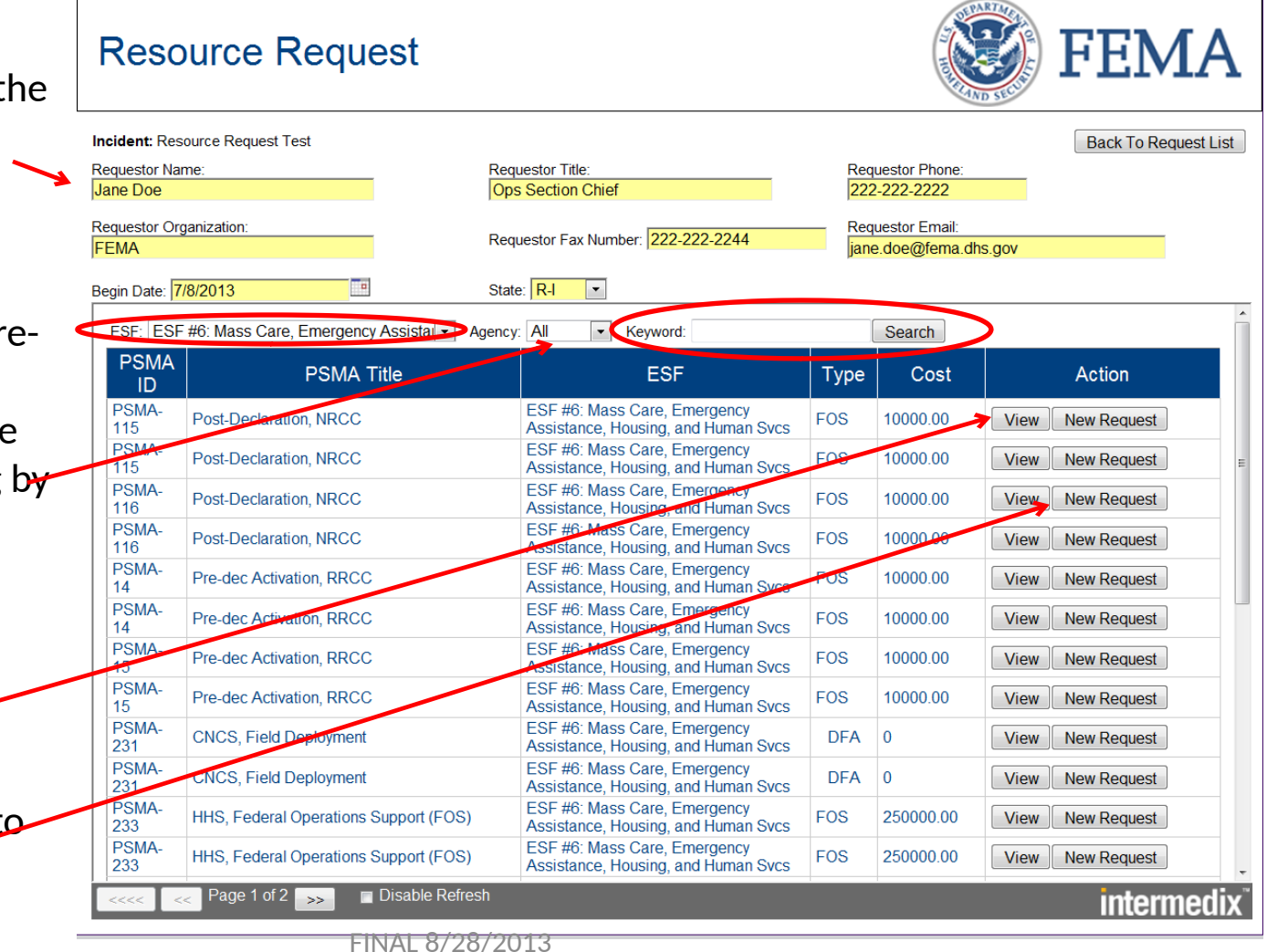

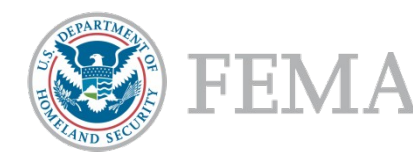

#### Pre-Scripted Mission Assignment (PSMA) - View Details

When you click on the **View** button, it will display the details of the PSMA.

There may be multiple pages which can be viewed by clicking on the arrows.

#### FEN **Resource Request Incident: Resource Request Test Back To Request List** Requestor Phone: Requestor Name: **Requestor Title:** Jane Doe Ops Section Chief 222-222-2222 Requestor Organization: **Requestor Email:** Requestor Fax Number: 222-222-2244 **FEMA** jane.doe@fema.dhs.gov Te. Begin Date: 7/8/2013 State: R-I  $\overline{\phantom{a}}$ Return to PSMA List **PSMA Details** PSMA ID: PSMA-248 PSMA Title: Behavioral Health Care FSF: ESF #8: Public Health and Medical Services Agency: HHS Level: Regional Priority: PSMA Type: Total Cost Estimate: 54000.00 Types: FOS DFA Assistance Requested: HHS will provide behavioral health care services in support of disaster operations in response to ##INCIDENT## in the State of ##STATE## Statement of Work: At the direction of and in coordination with FEMA, HHS will address immediate and short-term issues by assisting State and local staff in providing mental health and substance abuse support services to disaster victims, their families, and rescue response workers. HHS mental health teams will: • Conduct screening and assessment of community needs relevant to mental and behavioral conditions (e.g., acute/chronic stress reactions and substance abuse) · Provide grief counseling and psychological first aid to incident victims and responders. Lease or purchase of accountable property: None FEMA logistical support: Teams may require some level of base operating support (food, shelter, laundry, etc.). MA task orders will be issued for specific personnel requirements, location(s), dates, and duration of assignment(s). All equipment and supply purchases must be coordinated with FEMA. Prior FEMA approval is necessary to ensure reimbursement HHS may subtask other Federal agencies for disaster medical support requirements as needed. Type of Assistance: DFA or FOS PSMA Cost Based On: Disable Refresh Page 1 of 2  $\frac{1}{\sqrt{2}}$ intermedix

### Pre-Scripted Mission Assignment (PSMA)

- New ARF/Request

Some information is pre-populated from the PSMA however the remainder of the information must be completed before submission. Ensure all items with a **red \*** are complete.

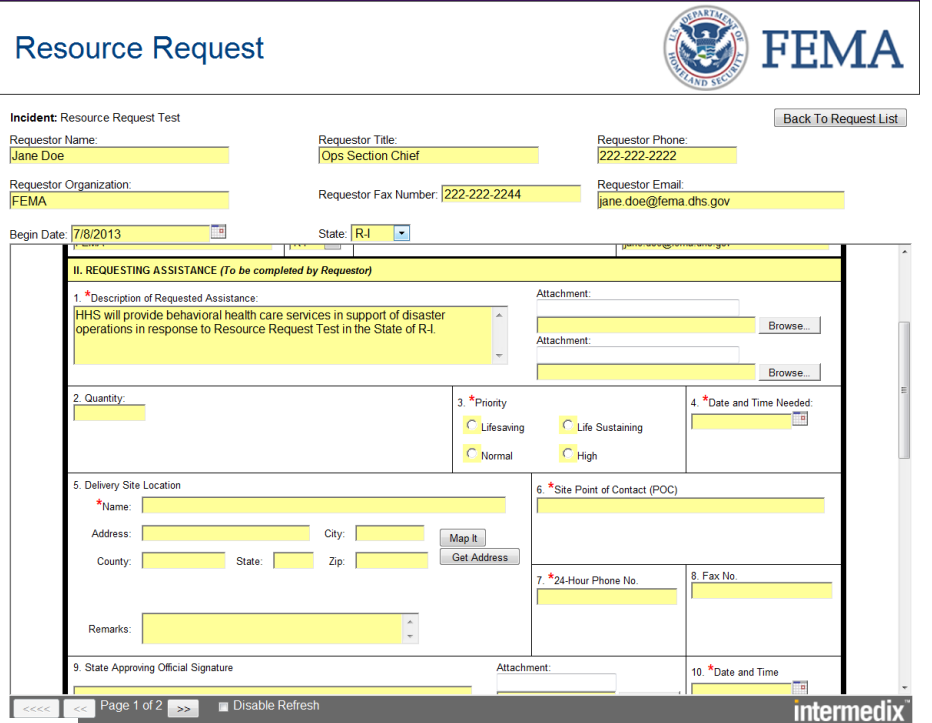

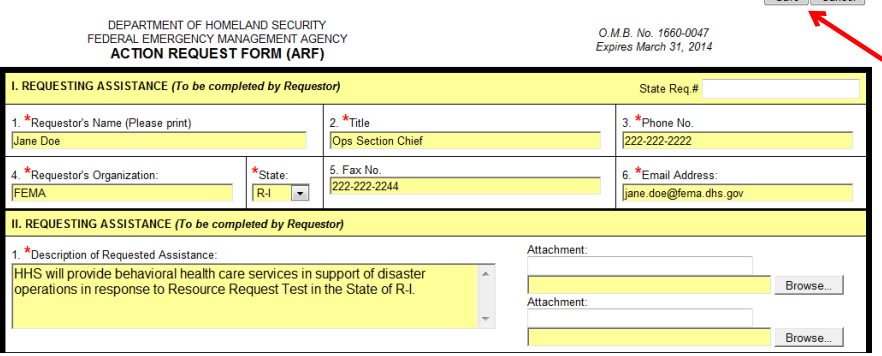

Once all information has been entered, click the **Save** button.

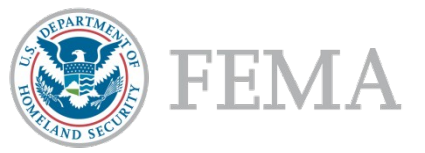

 $S<sub>ana</sub>$   $C<sub>ancal</sub>$ 

#### Pre-Scripted Mission Assignment (PSMA) - Updating ARF/Request

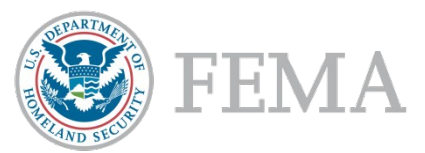

The Resource Request is automatically routed to the Ops Section Chief in the field or the Resource Capability Branch Director at the NRCC/RRCC.

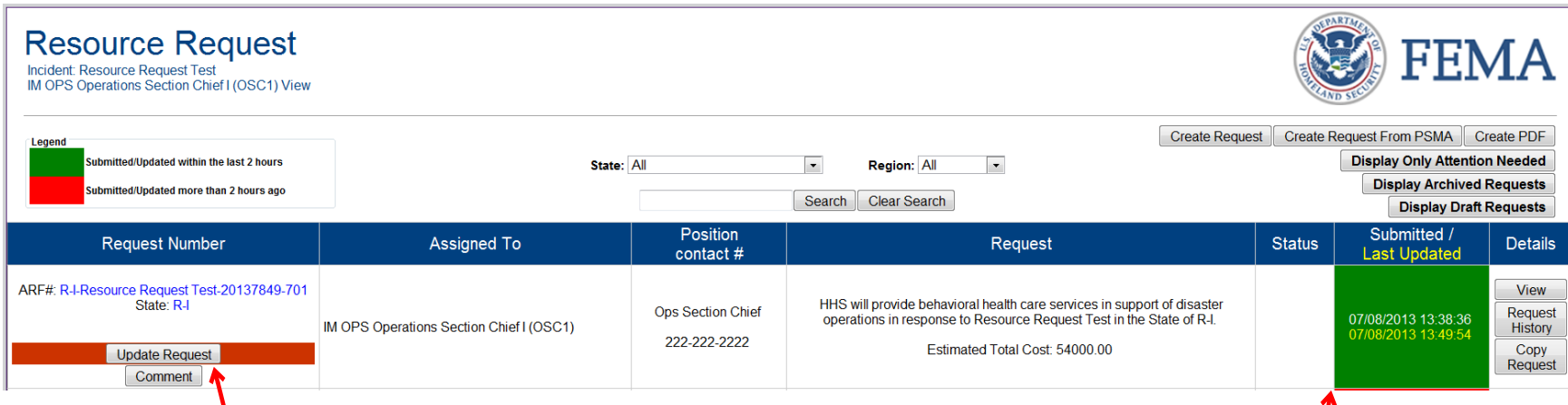

The highlighted bar across the Update Request Button shows that this is a new item for OSC/RCBD. Click on the **Update Request** button.

The field under the submitted column will be green if the request was submitted or last updated within 2 hours. If the field is red, it has been more than 2 hours since the submission or last update.

#### Pre-Scripted Mission Assignment (PSMA) - ARF Status

#### The ARF Status options are:

Forward for Action (Accepted) Rejected (invalid) Returned (need more info) Returned for Approval Entered into ECAPS Funded in IFMIS Contract Pending Contract Awarded MA Issued (Funded) Request Submitted in ADD Approved in ADD Approved

OSC will update the status and assign the Resource Request to the RCBD.

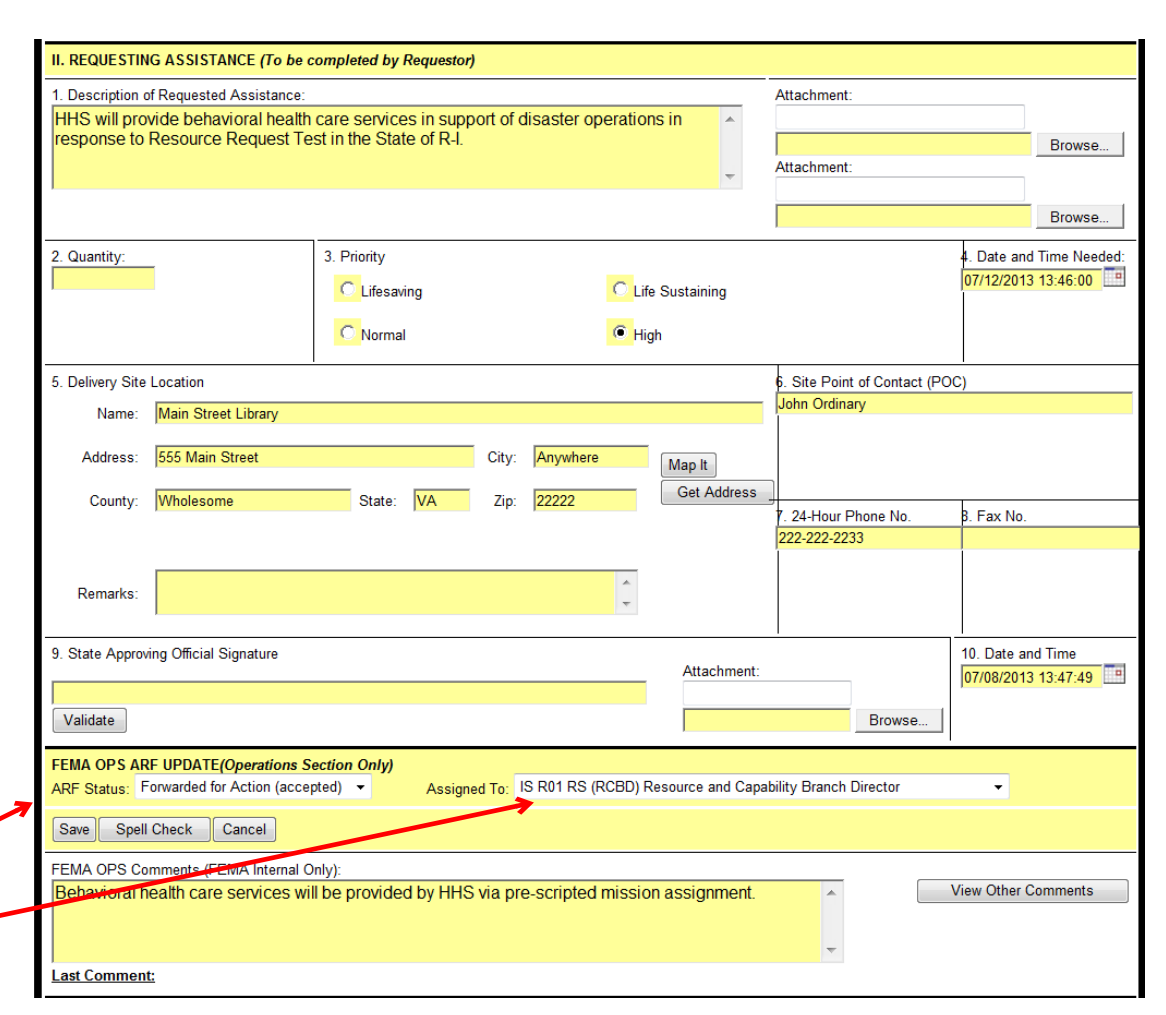

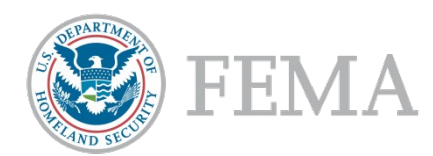

#### Pre-Scripted Mission Assignment (PSMA) - Resource Capability Branch Director

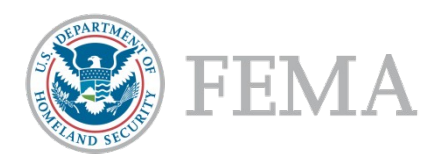

# (RCBD) Approval

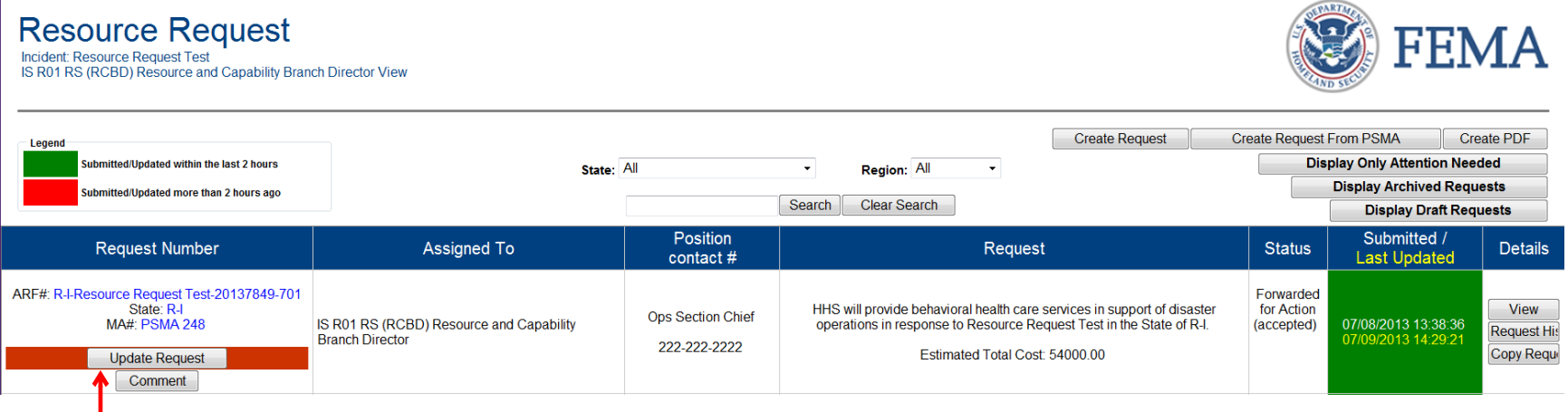

- Once the request has been submitted, it is routed to the Resource Capability Branch Director (RCBD). RCBD reviews and determines if a mission assignment is the correct means of fulfilling the request.
- If there is already a mission assignment in place or another similar request, RCBD may decide to combine requests or add on to an existing request.
- If the mission assignment is approved to proceed, RCBD would select the **Update Request**  button to process the next step.

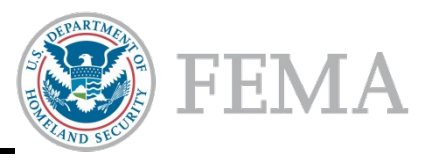

#### Pre-Scripted Mission Assignment (PSMA) Review by Resource Provider

The next step in the process is to have the request reviewed by the resource provider. Since this particular request is for ESF-8 Public Health and Medical Services, that falls under the Emergency Services Group. RCBD would route the request to the **Emergency Services Group Supervisor** for review. Once the ESGS reviews the request and concurs that it should be fulfilled through a PSMA, ESGS routes the approval to RCBD. ESGS can enter any relevant comments in the comments section, select the Resource Capability Branch Director (RCBD) in the **Assigned To** dropdown menu and then click the **Save Here** button.

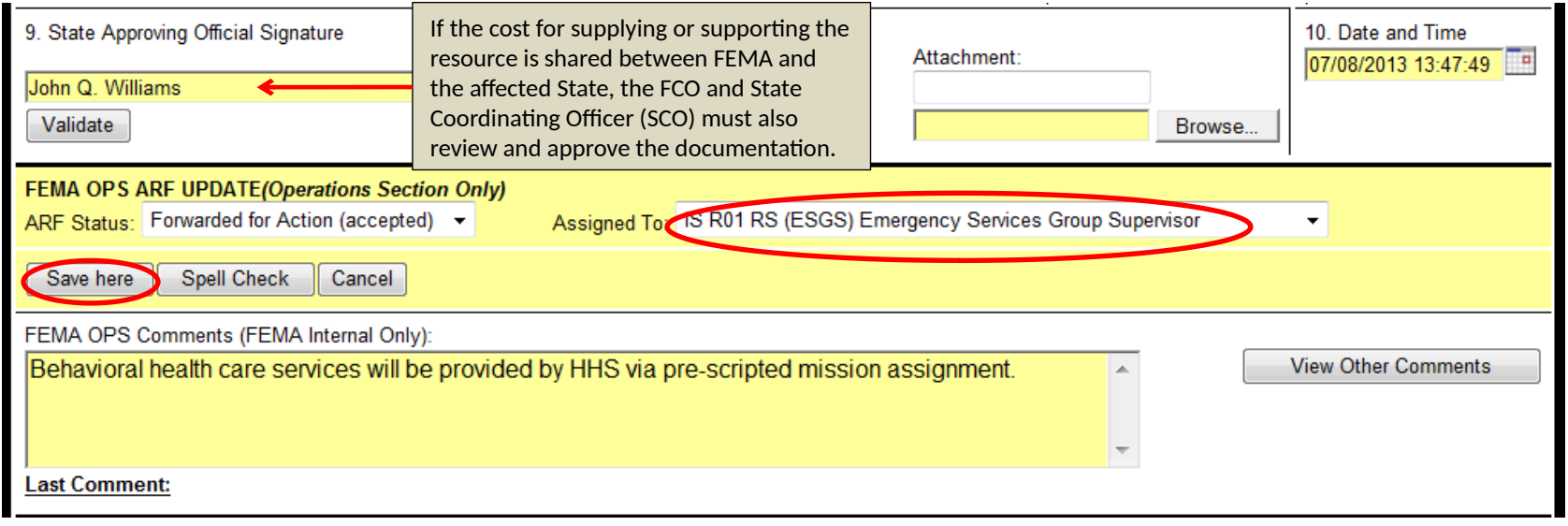

#### Pre-Scripted Mission Assignment (PSMA) - Approval by Resource Support Section Chief

The final approval is by the Resource Support Section Chief (RSSC).

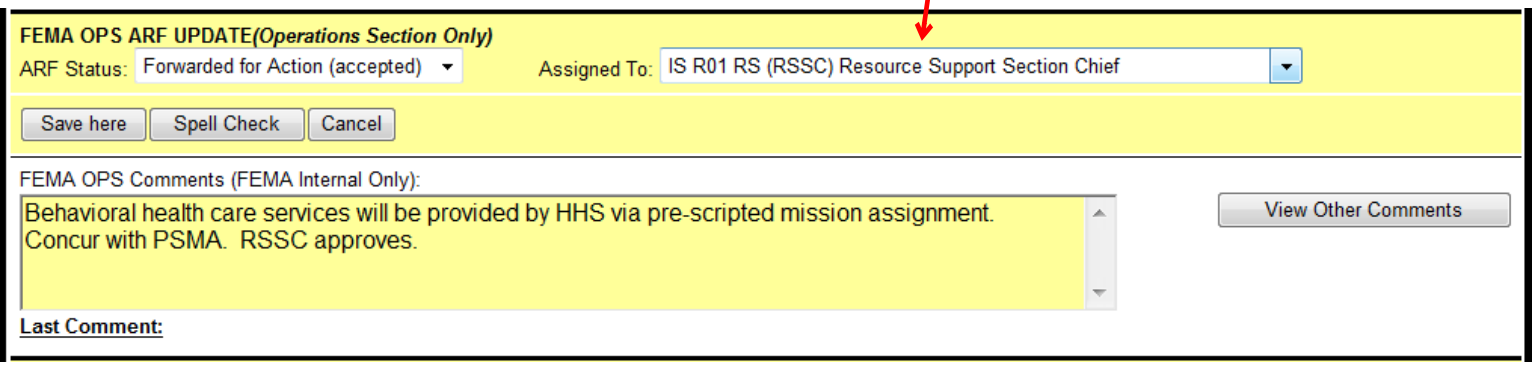

Once the RSSC approves the request and returns it to RCBD, the Resource Capability Branch Director (RCBD) forwards the request to the Order Processing Group Supervisor (OPGS) for execution.

#### Pre-Scripted Mission Assignment (PSMA) - RCBD Final Review

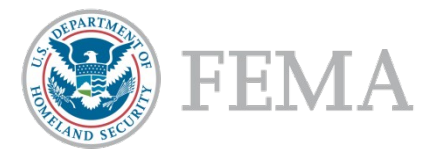

Once the request has been approved as a pre-scripted mission assignment in coordination with the resource provider, the Resource Capability Branch Director (RCBD) forwards the request to the Order Processing Group Supervisor (OPGS) for action. To execute this action hit **Save Here** button.

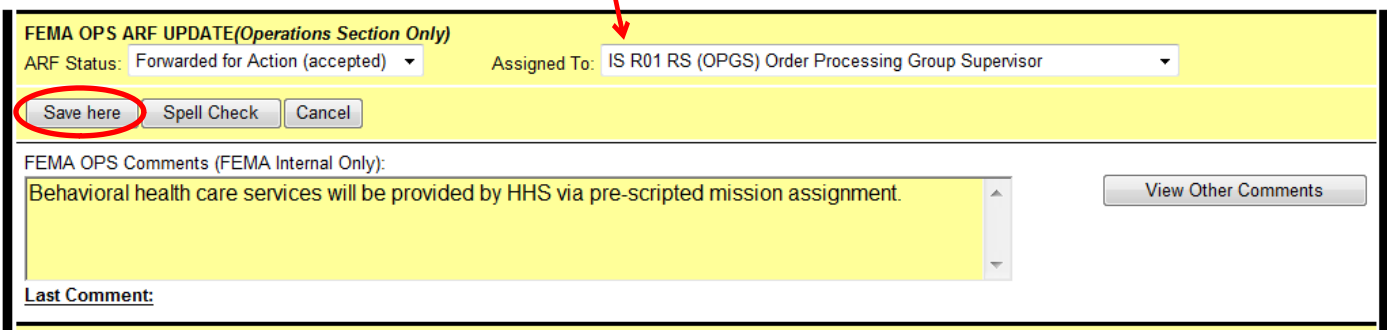

The OPGS reviews the request, inserts any necessary comments and forwards it to the Mission Assignment Unit Lead (MAUL). To execute this action hit **Save** button.

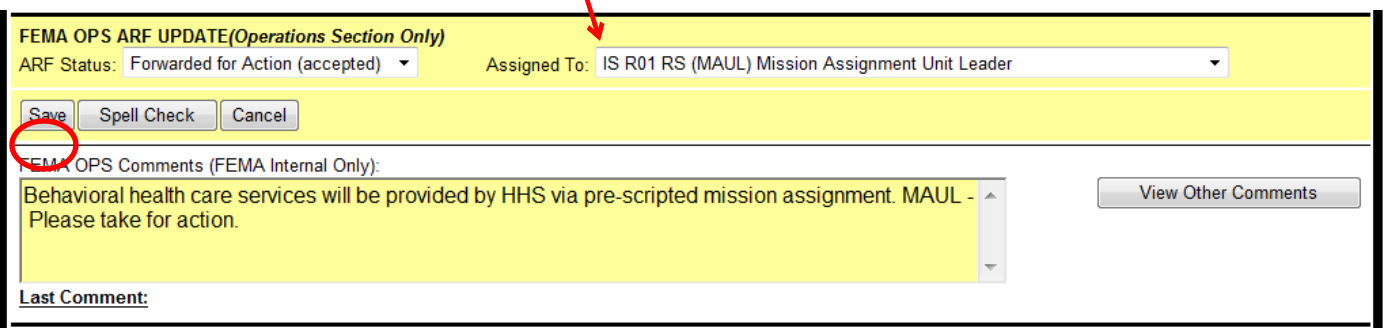

#### Pre-Scripted Mission Assignment (PSMA) - Order Processing Group Supervisor

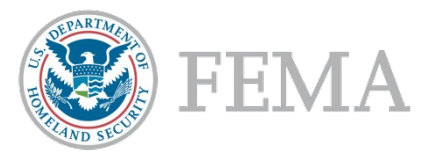

Once approval has been obtained by RSSC, the RCBD forwards the request to the Order Processing Group Supervisor (OPGS).

- The OPGS processes orders based on the sourcing method identified by the RCBD and orders the required resources or services according to established procedure and processes.
- For this scenario, the request is being mission assigned so OPGS would forward the request to the Mission Assignment Unit Lead (MAUL).

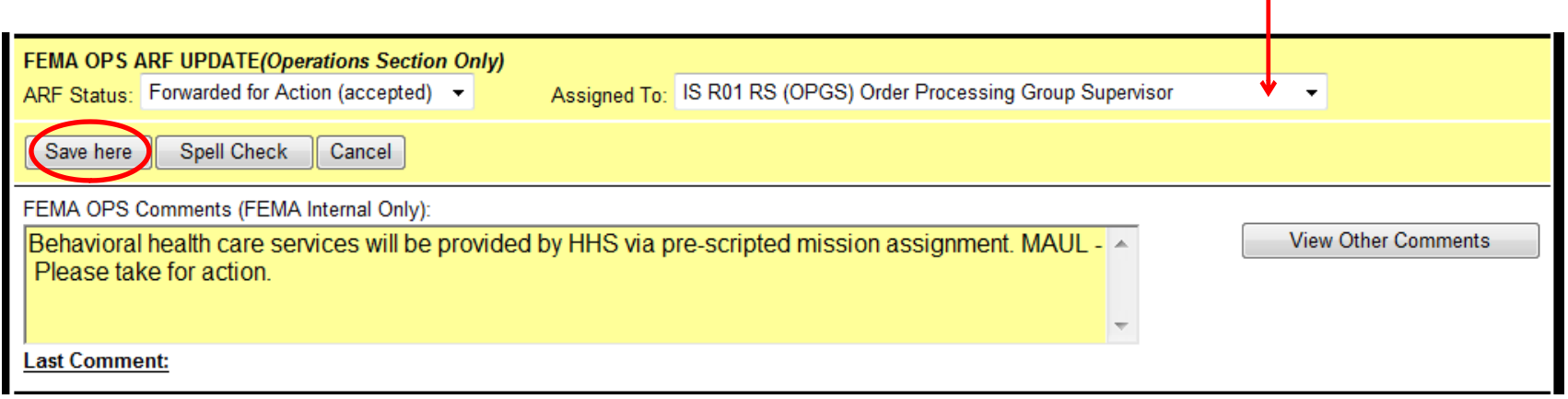

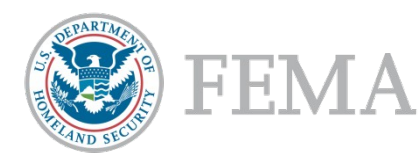

#### Pre-Scripted Mission Assignment (PSMA) - Mission Assignment Unit Lead

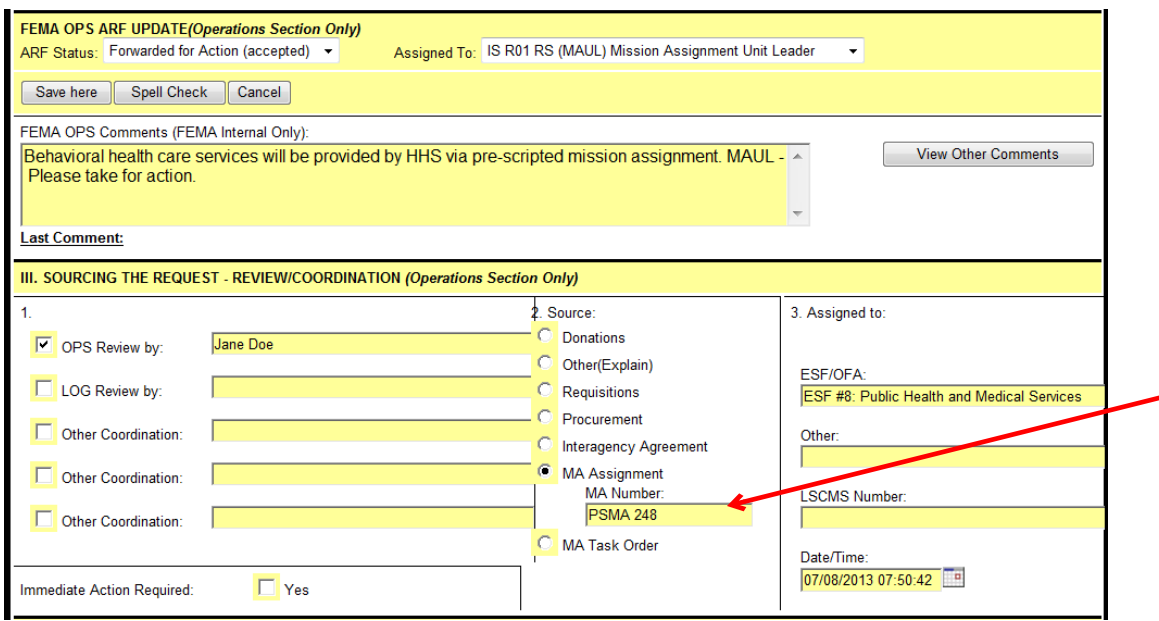

The Mission Assignment Unit Lead (MAUL) reviews the & processes the request and records the Mission Assignment number. If transportation  $\overline{\phantom{a}}$  is necessary, then they work with Transportation Services Unit to coordinate transportation.

The Mission Assignment Unit Lead also assigns the ECAPS ID which is recorded at

#### the bottom of the form.

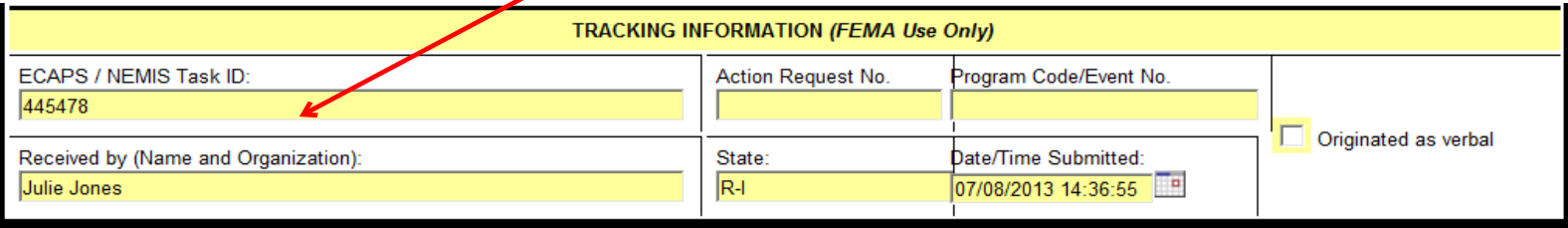

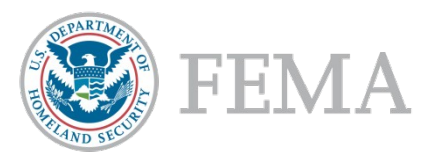

# Questions?

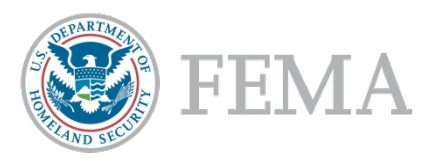

# Request Follow Up

How to View ARF/Request History and Track the Request

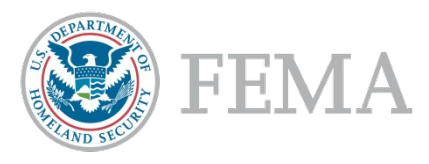

# Request History

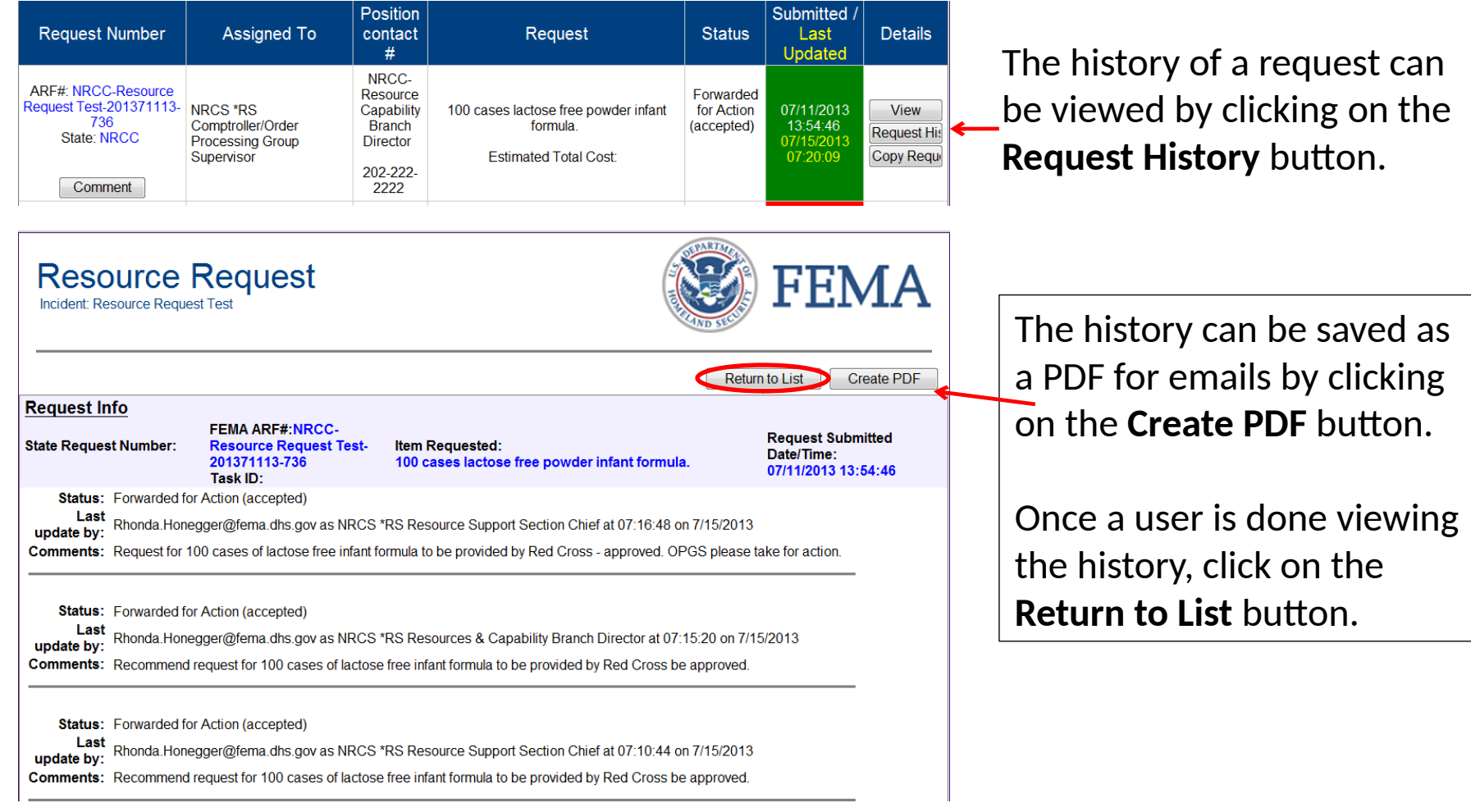

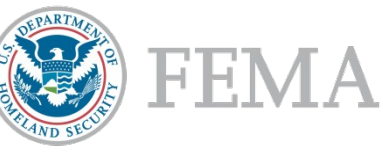

# Role of Resource Tracker

The Resource Tracker:

- Maintains visibility and provides the status of all resources ordered from source through delivery by coordinating with Resources staff at all levels and managing a database with all resource requests and orders.
- Tracks requests and status of resource requests as instructed by the RSS Chief.
- Updates on resource status are input by the resource provider.

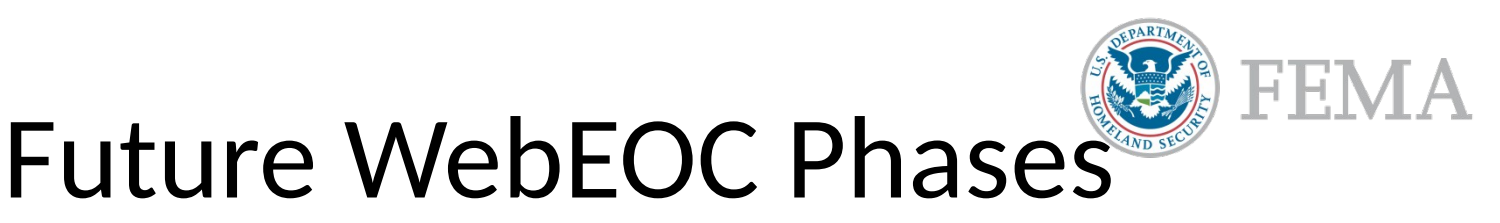

Currently WebEOC only supports routing requests as far as Mission Assignment. Plans are in place to build on routing capabilities to other positions to include:

- Contracting Acquisitions and Ordering Unit Lead
- Operational Support Group Specialist
- DHS Surge Chief
- Transportation and Movement Group Supervisor

Once this occurs, requests will be able to tracked from initialization through delivery all on WebEOC.

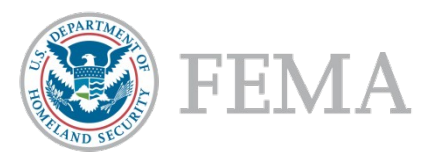

# Questions?